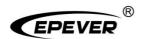

# Inverter/charger

# **User Manual**

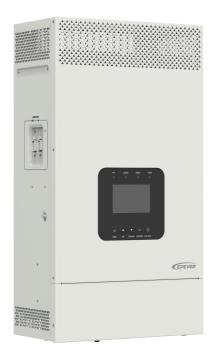

HP3542-AH0650P20SA HP5542-AH1050P20SA

# **Contents**

| Important Safety Instructions                     | 1  |
|---------------------------------------------------|----|
| Disclaimers                                       | 5  |
| 1 General Information                             | 6  |
| 1.1 Overview                                      | 6  |
| 1.2 Appearance                                    | 8  |
| 1.3 Naming rules                                  | 11 |
| 1.4 Connection diagram                            | 11 |
| 2 Interface                                       | 13 |
| 2.1 Indicator                                     | 13 |
| 2.2 Buttons                                       | 14 |
| 2.3 Home screen                                   | 15 |
| 2.4 Interface                                     | 16 |
| 2.4.1 Real-time data interface                    | 16 |
| 2.4.2 User interface                              | 18 |
| 2.4.3 Administrator interface                     | 19 |
| 2.5 Parameters setting                            | 20 |
| 2.5.1 Parameters list                             | 20 |
| 2.5.2 Battery work modes                          | 32 |
| 2.5.3 Battery voltage control parameters (Smart)  | 40 |
| 2.5.4 Battery voltage control parameters (Expert) | 40 |
| 2.5.5 Time setting                                | 42 |
| 2.5.6 Password modifying                          | 42 |
| 3 Single Installation                             | 43 |
| 3.1 Attention                                     | 43 |

| 3.3 Mounting the inverter/charger                                        | 45 |
|--------------------------------------------------------------------------|----|
| 3.4 Wiring the inverter/charger                                          | 46 |
| 3.5 Operate the inverter/charger                                         | 54 |
| 4 Working modes                                                          | 56 |
| 4.1 Abbreviation                                                         | 56 |
| 4.2 Battery mode                                                         | 56 |
| 4.2.1 Scenario A: Both PV and Utility are not available.                 | 56 |
| 4.2.2 Scenario B: PV is available, but the Utility is not available.     | 57 |
| 4.2.3 Scenario C: Both PV and Utility are available.                     | 58 |
| 4.2.4 Scenario D: The PV is not available, but the Utility is available. | 61 |
| 4.3 No battery mode                                                      | 63 |
| 5 Protections                                                            | 64 |
| 6 Troubleshooting                                                        | 67 |
| 6.1 Battery faults                                                       | 67 |
| 6.2 PV faults                                                            | 68 |
| 6.3 Inverter faults                                                      | 70 |
| 6.4 Utility faults                                                       | 72 |
| 6.5 Load faults                                                          | 73 |
| 6.6 Other faults for single inverter/charger                             | 74 |
| 6.7 BMS faults                                                           | 76 |
| 7 Maintenance                                                            | 77 |
| 8 Specifications                                                         | 78 |
| 9 Dimensions                                                             | 80 |

44

3.2 Wire and breaker size

# **Important Safety Instructions**

#### Please reserve this manual for future review.

This manual contains all the safety, installation, and operation instructions for the HP-AHP20SA series inverter/charger ("inverter/charger" referred to as this manual).

#### 1. Explanation of symbols

To enable users to use the product efficiently and ensure personal and property safety, please read the related words carefully when you encounter the following symbols in the manual.

| Symbol     | Definition                                                                                                    |
|------------|----------------------------------------------------------------------------------------------------|
| Tip        | Indicates any practical advice for reference                                                                       |
| 0          | <b>IMPORTANT:</b> Indicates a critical tip during the operation, if ignored, may cause the device to run in error. |
| <u>^</u>   | CAUTION: Indicates potential hazards, if not avoided, may cause the device damage.                                 |
| 4          | <b>WARNING:</b> Indicates the danger of electric shock, if not avoided, would cause casualties.                    |
|            | WARNING HOT SURFACE: Indicates the risk of high temperature, if not avoided, would cause scalds.                   |
| Ţ <b>i</b> | Read the user manual carefully before any operation.                                                               |

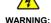

The entire system should be installed by professional and technical personnel.

### 2. Requirements for professional and technical personnel

- · Professionally trained.
- · Familiar with related safety specifications for the electrical system.
- Read this manual carefully and master related safety cautions.

### 3. Professional and technical personnel is allowed to do

- · Install the inverter/charger to a specified location.
- Conduct trial operations for the inverter/charger.
- · Operate and maintain the inverter/charger.

### 4. Safety cautions before installation

| CAUTION | When receiving the inverter/charger, please check if there is any damage in transportation. If you find any problem, please contact the transportation company or our company in time.                                          |
|---------|----------------------------------------------------------------------------------------------------|
| CAUTION | <ul> <li>When installing or moving the inverter/charger, follow the instructions in the manual.</li> <li>When installing the inverter/charger, end-users must evaluate whether the operation area exists arc danger.</li> </ul> |
| WARNING | Keep the inverter/charger out of the reach of children.                                                                                                    |

Before installation, confirm the inverter/charger has no electrical connection.
Ensure enough heat dissipation space for the inverter/charger before installation.
Do not install the inverter/charger in humid, salt spray, corrosion, greasy,

flammable, explosive, dust accumulative, or other severe environments.

### 5. Safety cautions for mechanical installation

WARNING

| 6. Safety cauti | ons for electrical connection                                                                                                    |
|-----------------|----------------------------------------------------------------------------------------------------|
| CAUTION         | Check whether wiring connections are tight to avoid the danger of heat accumulation due to loose connections.  The inverter/charger shell shall be connected to the ground. The cross-section of the connection wire should not be less than 4mm².  A fast-acting fuse or breaker, whose rated current is twice the inverter/charger rated input current, should be used between the battery and the inverter/charger.  DO NOT put the inverter/charger close to the flooded lead-acid battery because the sparkle in the terminals may ignite the hydrogen released by the battery.                         |
| WARNING         | <ul> <li>Do NOT connect the inverter/charger to another power source or Utility. Otherwise, the inverter/charger will be damaged.</li> <li>The AC output terminal is only for the load connection, turn off the inverter/charger when connecting loads.</li> <li>It is strictly forbidden to connect a transformer or a load with a surge power (VA) exceeding the overload power at the AC output port. Otherwise, damage will be caused to the inverter/charger.</li> <li>Both the utility input and AC output are of high voltage, do not touch the wiring connection to avoid electric shock.</li> </ul> |

### 7. Safety cautions for inverter/charger operation

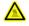

WARNING нот SURFACE When the inverter/charger works, the shell will generate much heat, and the temperature is very high. Please do not touch it, and keep it far from the equipment susceptible to high temperature.

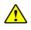

- · When the inverter/charger is working, please do not open the inverter/charger cabinet to operate.
- When eliminating the fault that affects the safety performance of the inverter/charger or disconnecting the DC input, turn off the inverter/charger switch and operate it after the LCD is completely OFF.

### 8. The dangerous operations would cause an electric arc, fire, or explosion.

- Touch the wire end that hasn't been insulation treated and may be electriferous.
- Touch the wiring copper row, terminals, or internal devices that may be electriferous.
- The connection of the power cable is loose.
- Screw or other spare parts inadvertently falls into the inverter/charger.
- Improper operations are carried out by untrained non-professional or technical personnel.

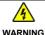

Once an accident occurs, it must be handled by professional and technical personnel. Improper operations would cause more serious accidents.

### 9. Safety cautions for stopping the inverter/charger

- First, turn off the AC output and disconnect the utility input breakers. Then, turn off the DC switch.
- After the input and output wires are disconnected for ten minutes, the internal conductive modules can be touched.
- No maintenance parts in the inverter/charger. If maintenance service is required, please get in touch with our after-sales service personnel.

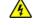

WARNING

Do NOT touch or open the shell after the inverter/charger is powered off within ten minutes

#### 10. Safety cautions for inverter/charger maintenance

- It is recommended to check the inverter/charger with testing equipment to ensure there is no voltage or current on the terminals and cables.
- When conducting the electrical connection and maintenance, post a temporary warning sign or put up barriers to prevent unrelated personnel from entering the electrical connection or maintenance area.

- Improper maintenance of the inverter/charger may cause personal injury or equipment damage;
- It is recommended to wear an antistatic wrist strap or avoid unnecessary contact with the circuit board

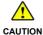

The safety mark, warning label, and nameplate on the inverter/charger should be visible, not removed or covered.

#### 11. Working temperature

- Working temperature range: -20 °C ~+50 °C (when the working temperature exceeds 30 °C, the charging power and load power will be reduced appropriately. 100% load output is not supported.)
- Storage temperature range: -25°C~+60°C (No sharp temperature changing)
- Relative humidity: < 95% (Non-condensing)</li>
- Altitude: < 4000m (If the altitude exceeds 2000 meters, the actual output power is reduced appropriately.)

The inverter/charger is strictly prohibited from being used in the following places. And our company shall not be liable for any damage caused by being used in an inappropriate place.

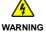

- Do not install the inverter/charger in humid, salt spray, corrosion, greasy, flammable, explosive, dust accumulative, or other severe environments. Avoid direct sunlight and rain infiltration when installing it outdoors.
- DO NOT install the inverter/charger and flooded lead-acid battery in a sealed space. Otherwise, a fire may cause when the terminals produce sparks, and it ignites the flammable gas released by the battery.

# **Disclaimers**

### The warranty does not apply to the following conditions:

- Damage caused by improper use or inappropriate environment (it is forbidden to install the
  inverter/charger in humid, salt spray, corrosion, greasy, flammable, explosive, dust accumulative, or
  other severe environments).
- The actual current/voltage/power exceeds the limit value of the inverter/charger.
- · Damage caused by working temperature exceeding the rated range.
- Arc, fire, explosion, and other accidents caused by failure to follow the inverter/charger stickers or manual instructions.
- · Unauthorized dismantling or attempted repair.
- · Damage caused by force majeure.
- Damage occurred during transportation or handling.

### 1 General Information

#### 1.1 Overview

HP-AHP20SA series, upgraded hybrid inverter/chargers that support utility charging, oil generator charging, solar charging, utility output, inverter output, and energy management. It supports parallel operation for multiple units (12 units in standard application, more than 12 units need to be customized) in single phase and three phase, with 220VAC single phase or 380VAC three phase AC output.

The DSP chip in the product with an advanced control algorithm brings high response speed and conversion efficiency. In addition, this product adopts an industrial design to ensure high reliability and features multiple charging and output modes.

Adopt the Three-stage charging method (Bulk Charging, Constant Charging, and Float Charging) to ensure battery safety.

The large lattice LCD screen shows the operational status and full parameters.

The communication interface with the standard Modbus protocol allows end-users to expand their applications and is suitable for different monitoring requirements.

The new optimized MPPT tracking technology can fast-track the PV array's maximum power point in any sunlight conditions and obtain the maximum energy in real time. Two PV input (connect separately or connect in parallel) is supported, which improves the PV utilization.

Adopting the advanced control algorithm, the AC to DC charging process brings the full digital PFC and dual closed-loop voltage-current control. It enables the input power factor close to 1 and improves the control accuracy.

The fully smart digital DC to AC inverting process adopts the advanced SPWM technology, outputs a pure sine wave, and converts the DC power to AC power. It is suitable for household appliances, power tools, industrial equipment, audio systems, and other electronics.

End-users can choose energy sources according to actual needs to maximize solar energy utilization and flexibly take the Utility as a supplement in the hybrid system. This inverter/charger provides high-quality, high-stability, and high-reliability electric energy to the end-users by improving the solar system's power supply efficiency.

#### **Features**

- · Full intelligent digital energy storage equipment.
- · Support battery mode or non-battery mode.

- · Non-battery mode: simultaneously charging with solar (Main) and Utility (Assist).
- · Advanced SPWM technology and pure sine wave output.
- Parallel operation in single phase or three phase for 12 units in standard application<sup>①</sup>
- PFC technology reduces the demand on the power grid capacity.
- · Advanced MPPT technology, with maximum tracking efficiency higher than 99.5%.
- HP5542-AH1050P20SA supports two PV inputs to improve PV utilization<sup>2</sup>.
- Supports charging from multiple types of generators<sup>3</sup>.
- Battery voltage controls the dry contact to turn on/off the external equipment.
- · Battery charging or discharging current limit to compatible with different types of batteries.
- · Maximum utility charging current settings to flexibly configure utility charging power.
- With the function of historical data recording, the interval of 15 minutes can be recorded for half a year (the interval time of 1~3600 seconds settable)
- · Multiple LED indicators show system status in real-time.
- · One-button control of AC output.
- · Large size LCD display for better status monitoring.
- · RS485 communication interface with optional WiFi, or TCP modules for remote monitoring.
- · Three-stage charging method to ensure battery safety.
- · Lithium battery communication port to perform the safe charging and discharging.
- · Comprehensive electronic protection.
- -20°C~+50°C operating temperature range to meets more environment requirements.
- (1) More than 12 units need to be customized.
- ② Only the HP5542-AH1050P20SA supports two PV input function. It can achieve single channel and multiple channel MPPT tracking (Note: When using multiple channel MPPT, they shall be connected in parallel). When connecting two PV arrays separately or in parallel, set the "PV mode" as "ALL SINGLE" or "ALL MULTIPLE" on the LCD. When the two PV arrays are independently input, set the "PV mode" as "ALL SINGLE." When there is only one PV array, or two or multiple PV arrays connected in parallel to the inverter/charger (the PV terminals need to be paralleled externally), set the "PV mode" as "ALL MULTIPLE."
- ③ When connecting a non-inverter generator, the charging current maybe cannot reach the rated power. It is recommended to connect an inverter generator. And when using the generator, the "AC Input mode" needs to be set to the "Generator." For specific setting, refer to chapter 2.5.1 Parameters list.

# 1.2 Appearance

### HP3542-AH0650P20SA

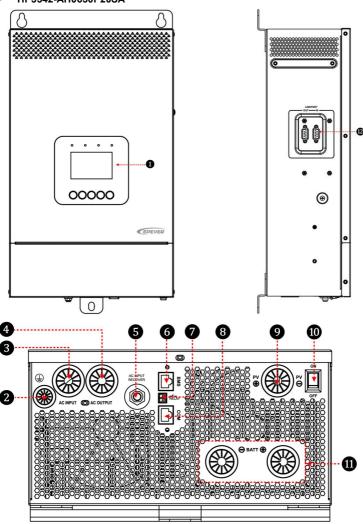

### HP5542-AH1050P20SA

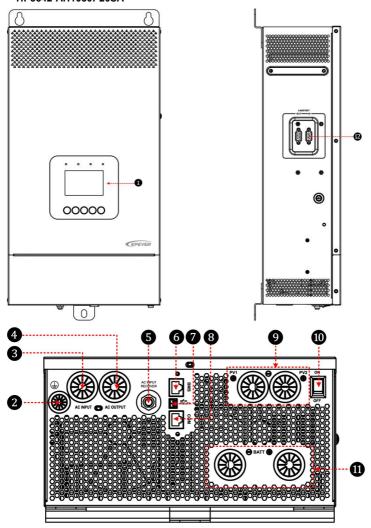

| No. | Instruction                                          | No.      | Instruction                                                        |
|-----|------------------------------------------------------|----------|--------------------------------------------------------------------|
| 0   | LCD (see chapter 3)                                  | 0        | Dry contact interface <sup>(2)</sup>                               |
| 0   | Grounding terminal                                   | 8        | RS485 port (RJ45, with isolation design) <sup>(3)</sup> 5VDC/200mA |
| 8   | AC input port                                        | 9        | PV terminals                                                       |
| 4   | AC output port                                       | 0        | Power switch                                                       |
| 6   | Utility over-current protector                       | •        | Battery terminals                                                  |
| 6   | BMS port(RJ45, with isolation design) <sup>(1)</sup> | <b>®</b> | Parallel connection interface                                      |

(1) This inverter charger integrates BMS-Link module, different lithium battery manufacturers' BMS protocols can be converted into our company's standard BMS protocol. In addition, it realizes the communication between the inverter/charger and the BMS. Pin definition for the BMS port (RJ45):

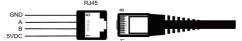

| Pin | Definition | Pin | Definition |
|-----|------------|-----|------------|
| 1   | +5VDC      | 5   | RS485-A    |
| 2   | +5VDC      | 6   | RS485-A    |
| 3   | RS485-B    | 7   | GND        |
| 4   | RS485-B    | 8   | GND        |

| Tip   | Please go to EPEVER official website to download the currently supported BMS |
|-------|------------------------------------------------------------------------------|
| l iib | manufacturers and the BMS parameters.                                        |

(2) Dry contact specification: 1A@125VAC.

Function: The dry contact interface is connected with the generator switch to turn on/off the generator.

(3) Connecting with the RS485 port, an optional WiFi, or TCP module can remote control the inverter/charger. Pin definition for the RS485 port is the same as the BMS port, see description in above section (1).

### 1.3 Naming rules

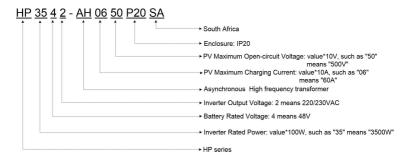

### 1.4 Connection diagram

. No battery mode

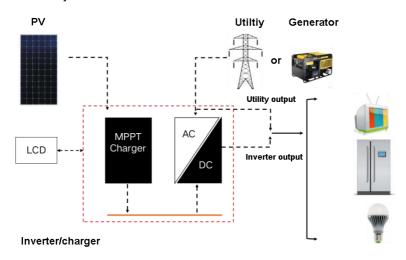

### Battery mode

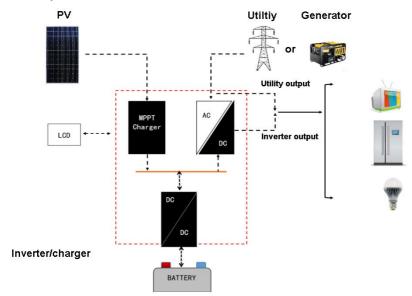

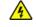

WARNING

AC loads shall be determined according to the output power of the inverter/charger.

The load exceeding the maximum output power may damage the inverter/charger.

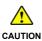

- For different battery types, confirm the relevant parameters before power on.
- There are many types of oil generators with complex output conditions, which
  must be tested before use. It is necessary to undergo on-site no-load trial
  operation testing to confirm that the voltage and frequency fluctuations are within
  the allowable range of the equipment before use.

# 2 Interface

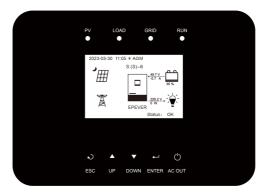

Note: The display screen can be viewed clearly when the angle between the end-user's horizontal sight and the display screen is within 90°. If the angle exceeds 90°, the information on the display screen cannot be viewed clearly.

## 2.1 Indicator

| Indicator            | Status               | Instruction                                                      |
|----------------------|----------------------|------------------------------------------------------------------|
|                      | OFF                  | No PV input                                                      |
| PV                   | Green ON             | PV normal                                                        |
|                      | Red ON               | PV charging fault (PV1/PV2 over voltage)                         |
|                      | OFF                  | No inverter output                                               |
|                      | Green ON             | Inverter, charging, and bypass are normal                        |
| LOAD                 | Red ON               | Inverter fault (inverter over current/over voltage/under         |
|                      |                      | voltage, output short-circuit, and over load)                    |
| OFF No utility input |                      | No utility input                                                 |
|                      | Green ON             | Utility normal                                                   |
| GRID                 | Green flashing (1Hz) | Oil generator charging                                           |
|                      |                      | Utility charging fault (Utility over voltage/ over current/under |
|                      | Red ON               | voltage/frequency abnormal)                                      |
| BUN                  | Green flashing (1Hz) | Normal communication                                             |
| RUN                  | Red flashing (1Hz)   | Communication fault                                              |

# 2.2 Buttons

| Buttons         | Operation      | Instruction                                                                                                    |  |
|-----------------|----------------|----------------------------------------------------------------------------------------------------|--|
| <b>₽</b><br>ESC | Click          | Exit the current interface.     Switch from the "home screen" to the "Main Table Data Information" screen.                                                                      |  |
| ▲ ▼             | Click          | Browse interface: Up/Down.     Parameters setting interface: Increase or decrease the parameter value per step size.                                                            |  |
| OP / DOWN       | Press and hold | Parameters setting interface: Increase or decrease the parameter value per 10 times the step size.                                                                              |  |
| ←J<br>ENTER     | Click          | Click on the Home screen to enter the real-time data screen  Click on the parameter browse interface to enter the parameter setting interface.  Confirm the setting parameters. |  |
|                 | Press and hold | Press and hold on the home screen to enter the password interface. After verifying the password, enter the parameter browse interface.                                          |  |
| C)<br>AC OUT    | Click          | Click on the time or password setting interface to move the cursor left.                                                                                                    |  |
|                 | Press and hold | Press and hold on the home screen to turn on/off the inverter output, the utility charging, or the utility bypass.                                                              |  |

# 2.3 Home screen

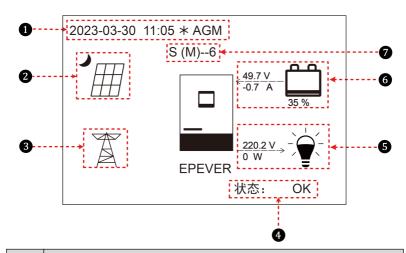

| No. | Instruction                                                                                                    |
|-----|----------------------------------------------------------------------------------------------------|
| 0   | Display the system time, current battery type, and charging stage. When the BMS communication is normal, the icon BMS will be shown on the far right, while when it is abnormal, the icon BMS will be shown on the same position.                      |
| 2   | PV icon:  PV connection is normal.  No PV connection (or at night).  Actual PV voltage / total PV power                                                                                                    |
| 8   | Utility input voltage / Utility input power  Utility input voltage / Utility input power                                                                                                    |
| 4   | Status: When there are no faults, it displays "OK." When faults occur, it displays the minimum fault code.  Note: On the home screen, click the "UP/DOWN" button to select the "Status" bar, and click the "ENTER" button to check the detailed fault. |
| 6   | Load icon:  AC output is normal.  No AC output.  AC output voltage / AC output power                                                                                                    |
| 6   | Battery status:  The battery is discharging.  The battery is being charged.  Battery voltage / battery current / lithium battery real-time SOC (display "" without lithium                                                                             |

|   | battery)                                                                              |
|---|---------------------------------------------------------------------------------------|
| 9 | Parallel status icon. It shows when there is two or more inverter/chargers connect in |
| 0 | parallel successfully, and it will not display on the single inverter/charger.        |

- ★ When the PV array charges the battery, the equalizing charging is performed on the 28th of each month by default (the date can be modified).
- · Parallel status icon name rule:

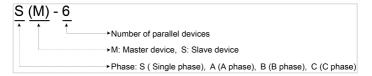

Note: The master and slave units are randomly defined.

### 2.4 Interface

#### 2.4.1 Real-time data interface

After powering on the inverter/charger, the home screen shows up. Click the "ENTER" button to enter the real-time data screen. Click the "ENTER" button to enter the next real-time screen, click the "UP/DOWN" button to browse all parameters on current screen, or click the "ESC" button to return the home screen.

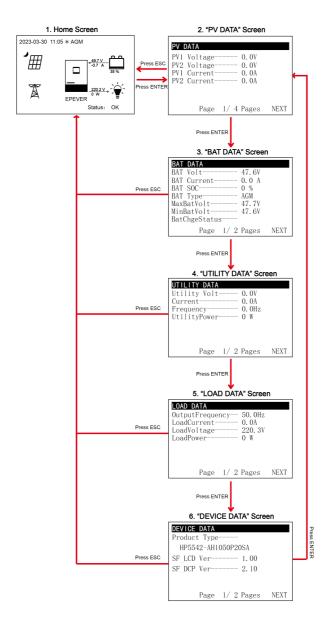

#### 2.4.2 User interface

After powering on the inverter/charger, the home screen shows up. Click the "ESC" button to enter the "Main Table Data Information" screen. Click the "ENTER" button to enter the next interface, or click the "UP/DOWN" button to browse the current screen display.

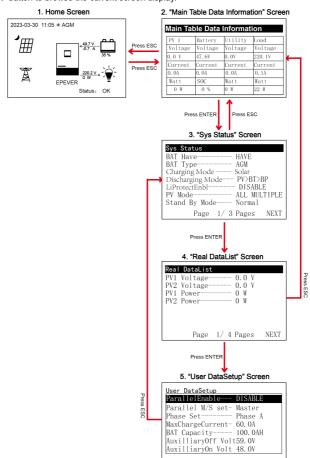

### > "User Data Setup" interface

The end-users can modify common parameters on the "User Data Setup" interface without inputting the

password. The default parameters and setting range refer to chapter 2.4.3 Parameters list.

### 2.4.3 Administrator interface

After powering on the inverter/charger, the home screen shows up. Press and hold the "ENTER" button to enter the password interface. Input the password correctly (0000 by default) to check all parameters or modify them.

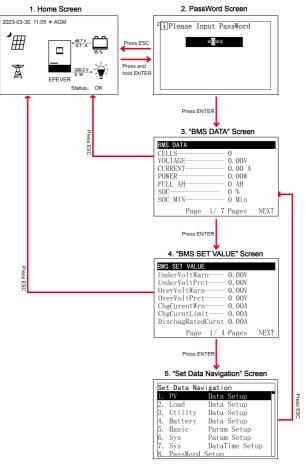

### 2.5 Parameters setting

#### 2.5.1 Parameters list

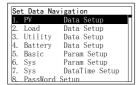

Enter the "Set Data Navigation" interface according to chapter <u>2.4.3</u>
<u>Administrator interface</u>. Then click the "UP/DOWN" button to select navigation 1~9 for detail settings. Default parameters and setting ranges are shown in the following table.

Note: On the parameter setting interface, click the "UP/DOWN"

button to increase/decrease the parameter value by one step size (step size is the minimum unit to modify the parameter). Press and hold the "UP/DOWN" button to increase/decrease the parameter value by ten times the step size (Except for "BAT Capacity" and "Log Data Interval", these values will be increased/decreased by 100 times the step size). Press the "ENTER" button to confirm.

| Parameters                                             | Default | User define                                                                                                    |  |  |
|--------------------------------------------------------|---------|----------------------------------------------------------------------------------------------------|--|--|
| 1. PV Data Setup                                       |         |                                                                                                    |  |  |
| UnderVolProtect (PV Under Voltage Protect Voltage)     | 80.0V   | User define: 80.0V~(PV Under Voltage Recover Voltage-5V), step size: 0.1V                                                                                                    |  |  |
| UnderVoltRecover (PV Under<br>Voltage Recover Voltage) | 100.0V  | User define: 100.0~200.0V, or (PV Under Voltage Protect Voltage+5V)~200.0V, step size: 0.1V  Note: Take the maximum value between 100.0V and (PV Under Voltage Protect Voltage+5V).                                                                                                    |  |  |
| 2. Load Data Setup                                     |         |                                                                                                    |  |  |
| OutputVoltLevel (Output voltage level)                 | 220V    | User define: 110V/120V/220V/230V  Note: The 110V/120V options are reserved, which are invalid currently.                                                                                                    |  |  |
| OutputFrequency (Output<br>Frequency)                  | 50Hz    | User define: 50Hz / 60Hz  Note: When the Utility power is connected and the Utility frequency is detected, the output frequency will be in accordance with the Utility frequency in the Utility bypass mode. For single inverter/charger, it will take effect immediately after the output frequency is changed. For the parallel connection, you must shut down the inverter/charger for 10s and then restart it for the modification to take effect (Enter into the Load Data Setup page again to check if the change has been changed). |  |  |

| Parameters                                                  | Default | User define                                                                                                    |
|-------------------------------------------------------------|---------|----------------------------------------------------------------------------------------------------|
| UnbalanceSet (Current unbalance set)                        | DISABLE | User define: DISABLE, ENABLE  Note: The parameter will only take effect when used in three phase.                                                                                                    |
| Phase Set                                                   | Single  | User define: Single, Phase A, Phase B, Phase C Note: After phase set is changed, must turn off the inverter charger for 10 seconds before restarting. Enter into the Load Data Setup page again to check if the change has taken effect.                                                                                                    |
| UnbalanceValue (Current unbalance value)                    | 5A      | User define: 0~6000A, step size 1A  Note: The parameter will only take effect when used in three phase. When "UnbalanSet" is enabled, if current unbalance value between any two phases is higher than set value, the load output will be turned off automatically.                                                                                        |
| PAR ChageCurent (Parallel charge current)                   | 100.0A  | User define: 0~1200.0A, step size: 0.1A  Note: This option is reserved, which is invalid currently.                                                                                                    |
| PARDisChageCurent (Parallel discharge current)              | 200.0A  | User define: 0~2400.0A, step size: 0.1A  Note: This option is reserved, which is invalid currently.                                                                                                    |
| 3. Utility Data Setup                                       |         | -                                                                                                    |
| OverVoltDisconect (Utility over voltage disconnect voltage) | 265.0V  | User define:(Utility over voltage reconnect voltage+10V)~285.0V, step size: 0.1V                                                                                                    |
| OverVoltReconnect (Utility over voltage reconnect voltage)  | 255.0V  | User define: 220.0V~(Utility over voltage disconnect voltage-10V), step size: 0.1V                                                                                                    |
| Low Volt Disconct (Utility low voltage disconnect voltage)  | 175.0V  | User define: 90.0V~(Utility low voltage reconnect voltage-10V), step size: 0.1V                                                                                                    |
| LowVolt Reconnect (Utility low voltage reconnect voltage)   | 185.0V  | User define: (Utility low voltage disconnect voltage+10V)~220.0V, step size: 0.1V                                                                                                    |
| OverFreqDisconnect (Utility over frequency disconnect)      | 70.0Hz  | In the bypass state, when the actual utility input frequency is higher than this value, the inverter/charger will be switched to the inverter output state.  User define: 52.0~70.0Hz, or (Utility under frequency disconnect+0.5Hz)~70.0Hz, step size: 0.1Hz  Note: Take the maximum value between 52.0Hz and (Utility under frequency disconnect+0.5Hz). |

| Parameters                                    | Default   | User define                                           |
|-----------------------------------------------|-----------|-------------------------------------------------------|
|                                               |           | In the bypass state, when the actual utility input    |
|                                               |           | frequency is lower than this value, the               |
|                                               |           | inverter/charger will be switched to the inverter     |
| UnderFreqDisconct (Utility under              | 40.0Hz    | output state.                                         |
| frequency disconnect)                         | 40.002    | User define: 40.0~58.0Hz, or 40.0Hz~(Utility over     |
|                                               |           | frequency disconnect-0.5Hz), step size: 0.1Hz         |
|                                               |           | Note: Take the minimum value between 58.0Hz           |
|                                               |           | and (Utility over frequency disconnect-0.5Hz).        |
|                                               |           | User define: 5.0~60.0A for HP3542-AH0650P20SA,        |
|                                               | 60.0A     | step size: 0.1A                                       |
|                                               | 00.0A     | Namely, the maximum current at the battery end        |
| MaxCharge Current (Max. Utility               |           | when the utility charges the battery.                 |
| charging current)                             |           | User define: 5.0~100.0A for HP5542-AH1050P20SA,       |
|                                               | 100.0A    | step size: 0.1A                                       |
|                                               | 100.04    | Namely, the maximum current at the battery end        |
|                                               |           | when the utility charges the battery.                 |
| 4. Battery Data Setup                         |           |                                                       |
| BAT Set Mode (Battery set                     | Smart     | User define: Smart (Refer to chapter 2.5.3), Expert   |
| mode)                                         | Omart     | (Refer to chapter 2.5.4)                              |
|                                               |           | User define: 10.0~400.0AH, step size: 0.1AH           |
| BAT Capacity (Battery capacity)               | 100.0AH   | Note: When setting the BAT Capacity, press and        |
| 27.11 Supusity (Butterly supusity)            | 100.07411 | hold the "UP/DOWN" button to increase/decrease        |
|                                               |           | the value by 100*step size, namely, 10AH.             |
| EqualizeTime (Battery equalize charging time) | 120 Min   | User define: 10∼180Mins, step size: 1Min              |
| Boost Time (Battery boost                     | 120 Mir   | Licer defines 10, 190Mins, etcn circs 1Mic            |
| charging time)                                | 120 Min   | User define: 10~180Mins, step size: 1Min              |
| T/C mV/ °C /2 (Battery                        |           | User define: 0~9, step size: 1                        |
| temperature compensate                        | 3         | Note: This option is reserved, which is invalid       |
| coefficient)                                  |           | currently.                                            |
|                                               |           | Under certain working modes, the utility will stop    |
|                                               | 56.0V     | charging the battery if the battery voltage exceeds   |
| AuxiliaryOff Volt (Auxiliary                  |           | this value.                                           |
| module Off voltage)                           |           | User define: (Auxiliary module ON voltage+(0.2*N)) ≤  |
|                                               |           | Auxiliary module Off voltage ≤ Charging limit voltage |
|                                               |           | (N=Rated battery voltage/12)                          |

| Parameters                               | Default   | User define                                                                                                |
|------------------------------------------|-----------|----------------------------------------------------------------------------------------------------|
|                                          |           | Under certain working modes, the utility will charge the battery if the battery voltage is lower than this |
| Auxiliary On Volt (Auxiliary             |           | value.                                                                                                    |
| module ON voltage)                       | 51.0V     | User define: Low voltage disconnect voltage ≤                                                              |
|                                          |           | Auxiliary module ON voltage ≤ (Auxiliary module Off                                                        |
|                                          |           | voltage-(0.2*N)) (N=Rated battery voltage/12)                                                              |
|                                          |           | User define: 5.0~60.0A for HP3542-AH0650P20SA,                                                             |
|                                          | 60.0A     | step size: 0.1A                                                                                            |
|                                          | 00.071    | Namely, the maximum allowable charge current on                                                            |
| MaxCharginCurrent (Battery               |           | the battery side.                                                                                          |
| Max. charging current)                   |           | User define: 5.0~100.0A for HP5542-AH1050P20SA,                                                            |
|                                          | 100.0A    | step size: 0.1A                                                                                            |
|                                          |           | Namely, the maximum allowable charge current on                                                            |
|                                          |           | the battery side.                                                                                          |
|                                          |           | User define: 10.0~175.0A for                                                                               |
|                                          | 175.0A    | HP3542-AH0650P20SA, step size: 0.1A  Namely, the maximum allowable discharge current                       |
| LimitDisChgCurrt (Battery limit          |           | on the battery side.                                                                                       |
| discharging current)                     |           | User define: 10.0~250.0A for                                                                               |
|                                          |           | HP5542-AH1050P20SA, step size: 0.1A                                                                        |
|                                          | 250.0A    | Namely, the maximum allowable discharge current                                                            |
|                                          |           | on the battery side.                                                                                       |
| BMS ComStatus (BMS                       |           | Read-only, "164 indicates abnormal BMS                                                                     |
| BMS ComStatus (BMS Communication Status) | 164       | communication, 165 means normal BMS                                                                        |
| Communication Status)                    |           | communication"                                                                                             |
|                                          |           | User define: VOLT, SOC                                                                                     |
|                                          |           | <u>VOLT</u> : The battery voltage control parameters take                                                  |
|                                          |           | effect after setting this value as "VOLT."                                                                 |
| ChargeControlMode (Battery               | VOLT      | SOC: The SOC parameters take effect after setting                                                          |
| charge control mode)                     | (Voltage) | this value as "SOC."                                                                                       |
|                                          |           | Note: If "SOC" is selected, the battery needs to go through several full charge and discharge              |
|                                          |           | cycles, and the battery capacity must be set                                                               |
|                                          |           | correctly.                                                                                                 |
| BMS InvalidAction                        | DSP Auto  | User define: DSP Auto, NoAction                                                                            |
| L                                        |           |                                                                                                    |

| Parameters                                             | Default | User define                                                                                                    |
|--------------------------------------------------------|---------|----------------------------------------------------------------------------------------------------|
| Full Discnnct Soc (Full energy disconnect Soc)         | 99%     | It takes effect after the "ChargeControlMode" is set as "SOC." When the battery SOC is higher than or equals to this value, the inverter/charger will stop charging the battery.  User define: (Full energy disconnect recover Soc+5%)~100%, or 80%~100%, step size: 1%  Note: Take the maximum value between (Full energy disconnect recover Soc+5%) and 80%. |
| FulDiscnctRecvSoc (Full energy disconnect recover Soc) | 90%     | It takes effect after the "ChargeControlMode" is set as "SOC." When the battery SOC is lower than this value, the inverter/charger will charge the battery.  User define: 60%~(Full energy disconnect Soc-5%), step size: 1%                                                                                                    |
| LwEngyDisRecvrSoc (Low energy disconnect recover Soc)  | 40%     | It cannot be set separately (equals the "LwEgyDnctRecvrSoc").  It takes effect after the "ChargeControlMode" is set as "SOC."                                                                                                    |
| UnderEngyAlarmSoc (Under energy alarm Soc)             | 25%     | It takes effect after the "ChargeControlMode" is set as "SOC."  User define: 10%~35%, or 10%~(Low energy disconnect recover Soc-5%), step size: 1%  Note: Take the minimum value between (Low energy disconnect recover Soc-5%) and 35%.                                                                                                    |
| LwEgyDnctRecvrSoc (Low energy disconnect recover Soc)  | 40%     | It takes effect after the "ChargeControlMode" is set as "SOC."  User define: (Under energy alarm Soc+5%)~60%, or 20%~60%, step size: 1%  Note: Take the maximum value between (Under energy alarm Soc+5%) and 20%.                                                                                                    |
| LowEngyDiscnctSoc (Low energy disconnect Soc)          | 5%      | It takes effect after the "ChargeControlMode" is set as "SOC." When the battery SOC is lower than this value, the battery will stop discharging.  User define: 0~10%, step size: 1%                                                                                                    |

| Parameters                                                   | Default | User define                                                                                                    |
|--------------------------------------------------------------|---------|----------------------------------------------------------------------------------------------------|
| UtiltyChargeOnSoc (Utility charging on Soc)                  | 30%     | It takes effect after the "ChargeControlMode" is set as "SOC."  User define: 20%~50%, or 20%~ (Utility charging off Soc-10%), step size: 1%  Note: Take the minimum value between 50% and (Utility charging off Soc-10%). |
| UtiltyChargeOfSoc (Utility charging off Soc)                 | 60%     | It takes effect after the "ChargeControlMode" is set as "SOC."  User define: (Utility charging on Soc+10%) ~100%, or 40%~100%, step size: 1%  Note: Take the maximum value between (Utility charging on Soc+10%) and 40%. |
| SOC BAT Capacity (SOC battery capacity)                      | 50%     | Read-only (After the BMS is connected, this value will read from the BMS)                                                                                                    |
| LimitChgTemp (Limit charge temperature)                      | 0.0℃    | User define: -20°C~0°C, step size: 0.1°C  When the environment or the battery temperature is lower than this value, the inverter/charger will stop charging the battery.                                                  |
| LimitDisChgTem (Limit discharge temperature)                 | 0.0°C   | User define: -20°C~0°C, step size: 0.1°C  When the environment or the battery temperature is lower than this value, the inverter/charger will stop discharging.                                                           |
| BATOverTemp (Battery over temperature protect)               | 50.0°C  | User define: (Battery over temperature protect recover+5°C)~60°C, step size: 0.1 °C                                                                                                    |
| BATOverTempRecovr (Battery over temperature protect recover) | 45.0℃   | User define: 30°C~(Battery over temperature protect-5°C), step size: 0.1 °C                                                                                                    |
| Equalize Date                                                | 28      | User define: 1~28, step size: 1                                                                                                    |
| Manual Equalize                                              | OFF     | User define: OFF, ON This parameter is for manual equalizing charging. When set to "ON", the inverter/charger enters the manual equalizing charging working mode.                                                         |
| ResetSocCalculate (Reset Soc calculate)                      |         | Press the ENTER button to reset, the SOC will be automatically recalculated.                                                                                                    |
| ResetSelfStudyAH                                             |         | Press the ENTER button to reset the self study AH.                                                                                                    |

| Parameters                                        | Default         | User define                                                                                                    |  |  |
|---------------------------------------------------|-----------------|----------------------------------------------------------------------------------------------------|--|--|
| 5. Basic Param Setup                              |                 |                                                                                                    |  |  |
| BAT Have (Battery have or not)                    | HAVE            | User define: HAVE, NO, REV  Note: When the parameter value is changed (i.e., the value is changed from "HAVE" to "NO", or from "NO" to "HAVE"), the inverter/charger will automatically shut down and restart, with no AC output during the shutdown and restart.                                                                                                    |  |  |
| Charging Mode                                     | Utity&solr      | User define: Solar, SolarPrior (Solar priority), Utlty&solr (Utility & solar), UtltyPrior (Utility priority). Note: For detailed working modes, refer to chapter 4.                                                                                                    |  |  |
| Discharging Mode                                  | PV>BP>BT        | User define: PV>BP>BT (namely, PV>Bypass> Battery), PV>BT>BP (namely, PV>Battery> Bypass), BP>PV>BT (namely, Bypass>PV> Battery)  Note: For detailed working modes, refer to chapter 4.                                                                                                    |  |  |
| LiProtectEnbl (Lithium battery protection enable) | DISABLE         | User define: DISABLE, ENABLE  Set this value as "ENABLE," the charge/ discharge low temperature limit function is effective.                                                                                                    |  |  |
| PV Mode                                           | ALL<br>MULTIPLE | User define: ALL SINGLE, ALL MULTIPLE, Auto Product with two or more PV inputs is "ALL MULTIPLE" by default. When two or more PV arrays are independently input, the value shall be set to "ALL SINGLE." When two or more PV arrays are connected in parallel as a single input to the inverter/charger (the PV terminals need to be paralleled externally), the value needs to be set to "ALL MULTIPLE." |  |  |
|                                                   | ALL<br>SINGLE   | User define: ALL SINGLE, ALL MULTIPLE, Auto Product with one PV input is "ALL SINGLE" by default (other PV modes are invalid).                                                                                                    |  |  |
| Stand By Mode                                     | Normal          | User define: Normal, Standby When set as "Standby," the inverter charger will enter standby mode and the AC output will be stopped.                                                                                                    |  |  |
| EqualizeEnable                                    | DISABLE         | User define: DISABLE, ENABLE  This parameter is for automatic equalizing charging.  Set this value as "ENABLE," the inverter/charger performs the equalize charging automatically.                                                                                                    |  |  |

| Parameters                                         | Default | User define                                                                                                    |
|----------------------------------------------------|---------|----------------------------------------------------------------------------------------------------|
| ECO Mode                                           | ENABLE  | User define: DISABLE, ENABLE  When set as "ENABLE," the inverter/charger will enter the low power consumption mode when certain conditions are met, such as no PV and utility, and the battery voltage drops to the "Low voltage disconnect voltage." |
| Calibration Mode                                   | OFF     | User define: OFF, ON  Note: This option is reserved, which is invalid currently.                                                                                                    |
| Return FactorySet (Return to the factory settings) |         | Factory Set (After setting the "Stand By Mode" as "Standby," all settings except the history faults can be restored to the factory state.)  Note: After setting, restart the inverter/charger for the setting to take effect.                         |
| FR (fault reset)                                   |         | Press the "ENTER" button to exit the current fault state and resume normal operation.  Note:The historical fault records will not be cleared.                                                                                                    |
| Load Open/Close                                    | OPEN    | User define: CLOSE, OPEN.  Open or close the loads. (This parameter and the load output switch are of the same control. To change the state of either one, the other will be changed too.)                                                            |
| PVDCInputSource                                    | DISABLE | User define: DISABLE, ENABLE  When using a DC power to replace the PV array for power supply testing, it is necessary to set the "PV DC Input Source" as "ENABLE." Otherwise, the inverter/charger cannot work properly.                              |
| ClearAccum Energy (Clear accumulated energy)       |         | Press the ENTER button to clear all accumulated charge and discharge energy.                                                                                                    |
| DryContactOnVolt (Dry contact ON voltage)          | 44.0V   | User define: 0~(Dry contact OFF voltage-0.1*N), step size: 0.1V. <b>Note: N=Rated battery voltage/12.</b> When the battery voltage is lower than this value, the dry contact is connected.                                                            |
| DryContactOfVolt (Dry contact<br>OFF voltage)      | 50.0V   | User define: (Dry contact ON voltage+0.1*N)~Over voltage disconnect voltage, step size: 0.1V. <b>Note:</b> N=Rated battery voltage/12.  When the battery voltage is higher than this value, the dry contact is disconnected.                          |

| Parameters                        | Default | User define                                                                                                    |
|-----------------------------------|---------|----------------------------------------------------------------------------------------------------|
| AC Input mode                     | Grid    | User define: Grid, Generator  When the AC input is a generator, this parameter needs to be set to "Generator" to improve the charging capability.  Note: If the AC input mode does not match the AC source of the actual input, the normal operation of the inverter/charger will be affected. After setting, restart the inverter/charger for the setting to take effect.                                                             |
| BATT Input Mode                   | Shared  | User define: Shared, Independent This parameter takes effect when the inverter/chargers are connected in parallel. If each inverter/charger is connected to the same battery pack, this value needs to be set to "Shared" mode. If each inverter/charger is connected to a separate battery pack, this value needs to be set to "Independent" mode.  Note: After setting, restart the inverter/charger for the setting to take effect. |
| 6. Sys Param Setup                |         |                                                                                                    |
| BackLightTime                     | 30S     | User define: 6S, 30S, 60S, Always  Note: "BckLightOnOff" is superior to  "BackLightTime."                                                                                                    |
| BuzzerAlert                       | ON      | User define: OFF, ON If set to "ON," the buzzer will sound when an error occurs and will keep silence when the error is cleared. If set to "OFF," the buzzer will not sound even if an error occurs.                                                                                                    |
| BckLightOnOff (Back Light On/Off) | ON      | User define: OFF, ON                                                                                                    |
| BaudRate                          | 115200  | User define: 115200, 9600, 19200, 38400, 57600                                                                                                    |
| Address                           | 1       | User define: 1~254, step size: 1                                                                                                    |

| Parameters                                                                                       | Default | User define                                                                                                    |
|--------------------------------------------------------------------------------------------------|---------|----------------------------------------------------------------------------------------------------|
| Log Data Interval                                                                                | 60      | User define: 1~3600 seconds, step size: 1 second (Note: When setting this value, press and hold the "UP/DOWN" button to increase/decrease the value by 100*step size, namely, 100 seconds.)  Set the time interval of the historical data (only refers to the voltage, current and other data stored regularly, excluding the historical faults. These historical data can be exported by the Solar Guardian PC software or Website.)                                                            |
| Language                                                                                         | ENGLISH | User define: ENGLISH, CHINESE                                                                                                    |
| BlueValid                                                                                        | VALID   | User define: INVALID, VALID Control whether the Bluetooth module is effective.                                                                                                    |
| Temperature Unit                                                                                 | ℃       | User define:°C, °F                                                                                                    |
| BMS Valid/Invalid                                                                                | INVALID | User define: INVALID, VALID  Set this value as "VALID," the inverter/charger will communicate with the battery normally.                                                                                                    |
| BMS Protocol                                                                                     | 0       | User define: 0~240, step size: 1  Note: Refer to the Lithium battery protocol file.                                                                                                    |
| BMS Com Method                                                                                   | RS485   | Read-only                                                                                                    |
| Led Switch                                                                                       | OPEN    | User define: OPEN, CLOSE Turn on/off the PV/LOAD/GRID/RUN indicators.                                                                                                    |
| BMSVltCntrlEnable (BMS voltage control enable)                                                   | DISABLE | User define: DISABLE, ENABLE Set this value as "ENABLE," the BMS internal control parameters will be automatically synchronized to the inverter/charger, and the inverter/charger will control the battery charging/discharging based on these parameters.                                                                                                    |
| BMSCurent Select (BMS current control select) (See chapter 2.5.2 Battery work modes for details) | INVALID | User define: INVALID, BMS, VIRTUAL_BMS Set this value as "INVALID," the inverter/charger controls the charge and discharge according to the value set on the LCD. Set this value as "BMS," the inverter/charger controls the charge and discharge according to the read BMS value. Set this value as "VIRTUAL_BMS", the inverter/charger controls the charge and discharge according to the charge-discharge current value calculated by the MAP table, which is preset in the inverter/charger. |

| Parameters                                                                                    | Default     | User define                                                                                                    |  |
|-----------------------------------------------------------------------------------------------|-------------|----------------------------------------------------------------------------------------------------|--|
| Log Data Reset                                                                                | -           | Press the ENTER button to clear the voltage, current and other data stored regularly, excluding the historical faults.  Note: After pressing the ENTER button, the flashing LED light will become steady or turn off.  LCD will display "Execute Action OK" after 30 seconds, and then the inverter/charger will                                                                                                    |  |
| BATT Dischage Kx (Batery charge and discharge coefficient)                                    | 3C          | User define: 1C, 3C  This value can be obtained by viewing the battery label. When this parameter is set to "3C," the inverter/charger controls the charge and discharge according to the value of 3 x BAT Capacity (which is set on the LCD).                                                                                                    |  |
| MAP TEMP Select (MAP temperature select)                                                      | Default     | User define: Default (25 °C ), BMS_ET (BMS environment temperature), BMS_C_MaxT (BMS cell maximum temperature), BMS_C_MinT (BMS cell minimum temperature), RS485, DSP  The MAP table calculates the charging and discharging current values based on the temperature and SOC value of the lithium battery. When the lithium battery has BMS function, set "MAP TEMP Select" as "BMS_ET." When the lithium battery only has a protection board, set "MAP TEMP Select" as "RS485" (A smart remote temperature sensor is needed). Otherwise; select "default (25°C)." |  |
| 7. Sys DataTime Setup (See cha                                                                | pter 2.5.5) |                                                                                                    |  |
| 8. Password Setup (See chapte                                                                 |             |                                                                                                    |  |
| 9. Bat Control Data Setup (This will take effect when setting the "BAT Set Mode" as "Smart.") |             |                                                                                                    |  |
| BAT Set Mode (Battery set mode)                                                               | Smart       | Read-only                                                                                                    |  |
| Level                                                                                         | 48V         | Read-only                                                                                                    |  |
| Battery Type                                                                                  | AGM         | 48V battery type: AGM, GEL, FLD, LFP15S, LFP16S, LNCM13S, LNCM14S                                                                                                    |  |

| Parameters                                                                                          | Default | User define                                                                                                    |  |  |  |
|----------------------------------------------------------------------------------------------------|---------|----------------------------------------------------------------------------------------------------|--|--|--|
| BoostCharginVolt (Boost charging voltage)                                                           | 57.6V   | Read-only  Note: They are determined by the battery type and cannot be modified.                                                                |  |  |  |
| FloatChagingVolt (Float charging voltage)                                                           | 55.2V   |                                                                                                    |  |  |  |
| LowVoltReconect (Low voltage reconnect voltage)                                                     | 50.0V   |                                                                                                    |  |  |  |
| LowVoltDisconect (Low voltage disconnect voltage)                                                   | 43.2V   | Read-only  Note: They are determined by the battery type and cannot be modified.                                                                |  |  |  |
| 9. Bat Control Data Setup (This will take effect when setting the "BAT Set Mode" as "Expert" first) |         |                                                                                                    |  |  |  |
| BAT Set Mode (Battery set mode)                                                                     | Expert  | Read-only                                                                                                    |  |  |  |
| Level                                                                                               | 48V     | Read-only                                                                                                    |  |  |  |
| Battery Type                                                                                        | AGM     | 48V battery type: AGM, GEL, FLD, LFP15S, LFP16S, LNCM13S, LNCM14S                                                                               |  |  |  |
| OverVoltDiscnect (Over voltage disconnect voltage)                                                  | 64.0V   | User define: Charging limit voltage< Over voltage disconnect voltage≤ 16*N, step size: 0.1V  Note: N=Rated battery voltage/12.                  |  |  |  |
| ChargingLimitVolt (Charging limit voltage)                                                          | 60.0V   | User define: Equalize charging voltage< Charging limit voltage< Over voltage disconnect voltage, step size: 0.1V                                |  |  |  |
| OverVoltReconect (Over voltage reconnect voltage)                                                   | 60.0V   | User define: 9*N≤ Over voltage reconnect voltage< (Over voltage disconnect voltage - 0.1*N), step size: 0.1V. Note: N=Rated battery voltage/12. |  |  |  |
| EqualizeChagVolt (Equalize charging voltage)                                                        | 58.4V   | User define: Boost charging voltage≤ Equalize charging voltage≤ Charging limit voltage, step size: 0.1V                                         |  |  |  |
| BoostCharginVolt (Boost charging voltage)                                                           | 57.6V   | User define: Float charging voltage≤ Boost charging voltage≤ Equalize charging voltage, step size: 0.1V                                         |  |  |  |
| FloatChagingVolt (Float charging voltage)                                                           | 55.2V   | User define: Boost voltage reconnect voltage< Float charging voltage≤ Boost charging voltage, step size: 0.1V                                   |  |  |  |
| BoostRecnectVolt (Boost voltage reconnect voltage)                                                  | 52.8V   | User define: Low voltage reconnect voltage< Boost voltage reconnect voltage< Float charging voltage, step size: 0.1V                            |  |  |  |

| Parameters                                               | Default | User define                                                                                                    |  |
|----------------------------------------------------------|---------|----------------------------------------------------------------------------------------------------|--|
| LowVoltReconect (Low voltage reconnect voltage)          | 50.0V   | User define: Low voltage disconnect voltage< Low voltage reconnect voltage< Boost voltage reconnect voltage, step size: 0.1V                                                   |  |
| UndrVltWarnRecvr (Under voltage warning recover voltage) | 48.8V   | User define: (Under voltage warning voltage + 0.1*N)< Under voltage warning recover voltage≤ Low voltage reconnect voltage, step size: 0.1V  Note: N=Rated battery voltage/12. |  |
| UnderVolt Warn (Under voltage warning voltage)           | 48.0V   | User define: Discharging limit voltage≤ Under voltage warning voltage< (Under voltage warning recover voltage-0.1*N), step size: 0.1V Note: N=Rated battery voltage/12.        |  |
| LowVoltDisconect (Low voltage disconnect voltage) 43.2V  |         | User define: Discharging limit voltage≤ Low voltage disconnect voltage< Low voltage reconnect voltage, step size: 0.1V                                                         |  |
| DischrgeLimitVolt (Discharging 42.4V limit voltage)      |         | Read-only                                                                                                    |  |

Note: Except for some parameters (such as "OutputFrequency/Phase Set" for the parallel connection etc.), the inverter/charger needs to be restarted to take effect. The rest of the parameters take effect immediately after modifying.

### 2.5.2 Battery work modes

The following table lists the recommended working mode and setting process for different application scenarios. According to your current battery status (such as whether it is a lithium-ion battery pack, whether it has BMS function, whether it has current control function at the end of charge and discharge, etc.), you can reasonably set the parameters to ensure that the battery works in the optimal performance, so as to ensure the safe operation of the system for a long time.

| No. | Scenario                                                                                                    | Recommended work Mode                                                                | Setting Process                                                                               |
|-----|----------------------------------------------------------------------------------------------------|--------------------------------------------------------------------------------------|-----------------------------------------------------------------------------------------------|
| 1   | Non-lithium battery pack                                                                                               | The inverter/charger controls charging and discharging based on the LCD settings.    | See Figure 1 "Setting process for non-lithium battery pack "                                  |
| 2   | Lithium battery pack with BMS and current control function at the end of charge and discharge     Normal communication | The inverter/charger controls charging and discharging based on the read BMS values. | See Figure 2 "Setting process for lithium battery pack with BMS and current control function" |
| 3   | Lithium battery pack with                                                                                              | The inverter/charger controls                                                        | See Figure 3 "Setting                                                                         |

|   | BMS, without current control function at the end of charge and discharge 2. Normal communication                                                   | charging and discharging<br>based on the pre-set MAP<br>table.                         | process for lithium battery<br>pack with BMS, without<br>current control function" |
|---|----------------------------------------------------------------------------------------------------|----------------------------------------------------------------------------------------|------------------------------------------------------------------------------------|
| 4 | Lithium battery pack with protective board only (no BMS)     No communication (A smart remote temperature sensor is recommended in this scenario.) | The inverter/charger controls charging and discharging based on the pre-set MAP table. | See Figure 4 "Setting process for lithium battery pack with protective board only" |

#### Figure 1 "Setting process for non-lithium battery pack"

When the system adopts non-lithium battery packs (such as AGM, GEL, or FLD batteries), follow the flowchart below to set parameters correctly. Set "BAT Capacity, T/C mV/°C/2, Battery Type" correctly, and set "ChargeControlMode" as "VOLT" or "SOC." And then set the battery voltage control parameters or SOC control parameters. The inverter/charger will control charging and discharging based on the LCD settings.

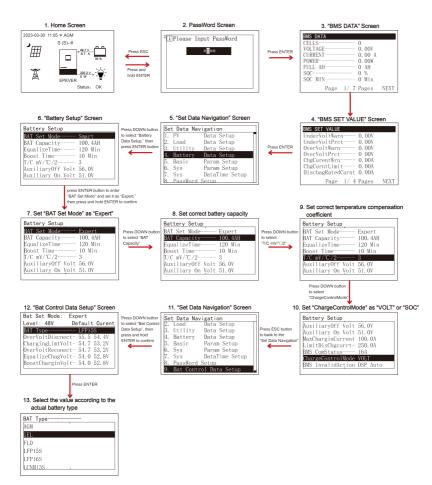

Figure 2 "Setting process for lithium battery pack with BMS and current control function"

When the system adopts a lithium battery pack with BMS and current control function at the end of charge and discharge, and the lithium battery pack can communicate with the inverter/charger normally, follow the flowchart below to set parameters correctly. Set BMS protocol correctly, set "BMS Valid/Invalid" as "VALID," set "BMSVItCntrlEnable" as "ENABLE," set "BMSCurent Select" as "BMS," and set "ChargeControlMode" as "VOLT" or "SOC." And then set the battery voltage control parameters or SOC

control parameters. The inverter/charger controls charging and discharging based on the read BMS values.

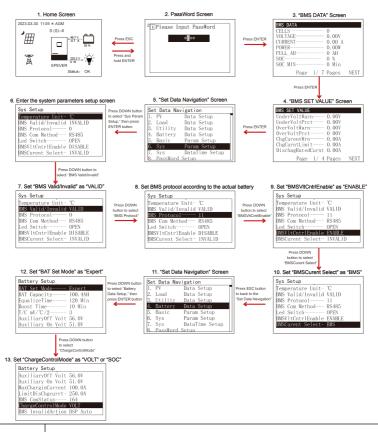

Tip

Please go to EPEVER official website to download the currently supported BMS manufacturers and the BMS parameters.

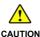

- The inverter/charger will control charging and discharging based on the LCD settings after setting the "BMSCurent Select" as "INVALID," or the communication between battery and inverter/charger fails.
- The inverter/charger controls charging and discharging based on the pre-set MAP table after setting the "BMSCurent Select" as "VIRTUAL\_BMS."

- Due to the different charging and discharging characteristics and voltage consistency of lithium batteries from different manufacturers, it is necessary for professionals to guide the use of VIRTUAL\_BMS for charging and discharging.
- Figure 3 "Setting process for lithium battery pack with BMS, without current control function"

When the system adopts a lithium battery pack with BMS, while without current control function at the end of charge and discharge, and the lithium battery pack can communicate with the inverter/charger normally, follow the flowchart below to set parameters correctly. Set BMS protocol and "BATT Dischage Kx" (viewing the battery label) correctly, set "BMS Valid/Invalid" as "VALID," set "BMSVItCntrlEnable" as "ENABLE," set "BMSCurent Select" as "VIRTUAL\_BMS," set "MAP TEMP Select" as "BMS\_ET," set "Battery Type" correctly, and set "ChargeControlMode" as "VOLT" or "SOC." And then set the battery voltage control parameters or SOC control parameters. The inverter/charger controls charging and discharging based on the pre-set MAP table.

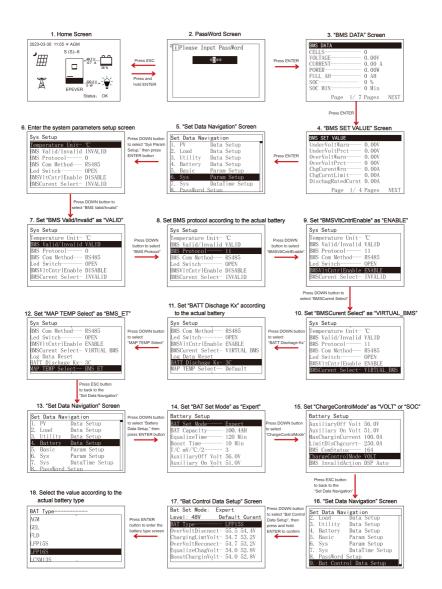

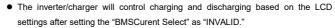

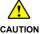

- Due to the different charging and discharging characteristics and voltage consistency of lithium batteries from different manufacturers, it is necessary for professionals to guide the use of VIRTUAL\_BMS for charging and discharging.
- The MAP table controlling the battery charge and discharge is only related to parameters of "BMSCurent Select, BATT Dischage Kx, Battery Type, and MAP TEMP Select."

#### Figure 4 "Setting process for lithium battery pack with protective board only"

When the system adopts a lithium battery pack with protective board only, and the lithium battery pack cannot communicate with the inverter/charger normally (A smart remote temperature sensor is recommended in this scenario. Reserved function, this product is under development.), follow the flowchart below to set parameters correctly. Set "BATT Dischage Kx" (viewing the battery label) correctly, set "BMSCurent Select" as "VIRTUAL\_BMS," set "MAP TEMP Select" as "RS485" (A smart remote temperature sensor is needed. Otherwise; select "default (25°C)."), set "Battery Type" correctly, and set "ChargeControlMode" as "VOLT" or "SOC." And then set the battery voltage control parameters or SOC control parameters. The inverter/charger controls charging and discharging based on the pre-set MAP table.

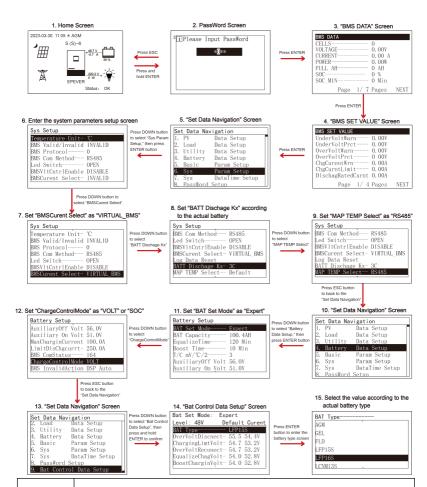

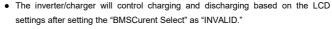

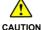

 Due to the different charging and discharging characteristics and voltage consistency of lithium batteries from different manufacturers, it is necessary for professionals to guide the use of VIRTUAL BMS for charging and discharging.

 The MAP table controlling the battery charge and discharge is only related to parameters of "BMSCurent Select, BATT Dischage Kx, Battery Type, and MAP TEMP Select."

#### 2.5.3 Battery voltage control parameters (Smart)

After setting the "BAT Set Mode" as "Smart," the battery voltage control parameters are determined by the battery type and cannot be modified. To modify them, set the "BAT Set Mode" as "Expert" first.

#### 2.5.4 Battery voltage control parameters (Expert)

After setting the "BAT Set Mode" as "Expert," all battery voltage control parameters can be modified.

#### 1) Lead-acid battery voltage control parameters

The parameters are measured in the condition of 48V/25 °C.

| •                                       |       |       |       |             |
|-----------------------------------------|-------|-------|-------|-------------|
| Battery Type Voltage control parameters | AGM   | GEL   | FLD   | User define |
| Over Voltage Disconnect Voltage         | 64.0V | 64.0V | 64.0V | 42.8~64V    |
| Charging limit voltage                  | 60.0V | 60.0V | 60.0V | 42.8~64V    |
| Over Voltage Reconnect Voltage          | 60.0V | 60.0V | 60.0V | 42.8~64V    |
| Equalize Charging Voltage               | 58.4V |       | 59.2V | 42.8~64V    |
| Boost Charging Voltage                  | 57.6V | 56.8V | 58.4V | 42.8~64V    |
| Float Charging Voltage                  | 55.2V | 55.2V | 55.2V | 42.8~64V    |
| Boost Voltage Reconnect Voltage         | 52.8V | 52.8V | 52.8V | 42.8~64V    |
| Low Voltage Reconnect Voltage           | 50.4V | 50.4V | 50.4V | 42.8~64V    |
| Under Voltage Warning Recover Voltage   | 48.8V | 48.8V | 48.8V | 42.8~64V    |
| Under Voltage Warning Voltage           | 48.0V | 48.0V | 48.0V | 42.8~64V    |
| Low Voltage Disconnect Voltage          | 44.4V | 44.4V | 44.4V | 42.8~64V    |
| Discharging Limit Voltage               | 42.4V | 42.4V | 42.4V | Read-only   |

The following rules must be obeyed when setting the Lead-acid battery voltage control parameters.

- A. Over Voltage Disconnect Voltage > Charging Limit Voltage ≥ Equalize Charging Voltage ≥ Boost Charging Voltage ≥ Float Charging Voltage > Boost Voltage Reconnect Voltage
- B. Over Voltage Disconnect Voltage > Over Voltage Reconnect Voltage
- C. Low Voltage Reconnect Voltage > Low Voltage Disconnect Voltage ≥ Discharging Limit Voltage
- D. Under Voltage Warning Recover Voltage > Under Voltage Warning Voltage ≥ Discharging Limit Voltage
- E. Boost Voltage Reconnect Voltage > Low Voltage Reconnect Voltage

#### 2) Lithium battery voltage control parameters

| Battery Type                          |        | LFP    |             |
|---------------------------------------|--------|--------|-------------|
| Voltage control parameters            | LFP15S | LFP16S | User Define |
| Over Voltage Disconnect Voltage       | 55.5V  | 59.2V  | 42.8~64V    |
| Charging Limit Voltage                | 54.7V  | 58.4V  | 42.8~64V    |
| Over Voltage Reconnect Voltage        | 54.7V  | 58.4V  | 42.8~64V    |
| Equalize Charging Voltage             | 54.0V  | 57.6V  | 42.8~64V    |
| Boost Charging Voltage                | 54.0V  | 57.6V  | 42.8~64V    |
| Float Charging Voltage                | 50.2V  | 53.6V  | 42.8~64V    |
| Boost Voltage Reconnect Voltage       | 49.5V  | 52.8V  | 42.8~64V    |
| Low Voltage Reconnect Voltage         | 48.7V  | 52.0V  | 42.8~64V    |
| Under Voltage Warning Recover Voltage | 48.0V  | 51.2V  | 42.8~64V    |
| Under Voltage Warning Voltage         | 46.5V  | 49.6V  | 42.8~64V    |
| Low Voltage Disconnect Voltage        | 43.5V  | 46.4V  | 42.8~64V    |
| Discharging Limit Voltage             | 41.2V  | 44.0V  | Read-only   |

| Battery Type                          |         | LNCM    |             |
|---------------------------------------|---------|---------|-------------|
| Voltage control parameters            | LNCM13S | LNCM14S | User Define |
| Over Voltage Disconnect Voltage       | 55.9V   | 60.2V   | 42.8~64V    |
| Charging Limit Voltage                | 55.2V   | 59.5V   | 42.8~64V    |
| Over Voltage Reconnect Voltage        | 55.2V   | 59.5V   | 42.8~64V    |
| Equalize Charging Voltage             | 54.2V   | 58.3V   | 42.8~64V    |
| Boost Charging Voltage                | 54.2V   | 58.3V   | 42.8~64V    |
| Float Charging Voltage                | 52.0V   | 56.0V   | 42.8~64V    |
| Boost Voltage Reconnect Voltage       | 50.7V   | 54.6V   | 42.8~64V    |
| Low Voltage Reconnect Voltage         | 48.1V   | 51.8V   | 42.8~64V    |
| Under Voltage Warning Recover Voltage | 46.8V   | 50.4V   | 42.8~64V    |
| Under Voltage Warning Voltage         | 45.5V   | 49.0V   | 42.8~64V    |
| Low Voltage Disconnect Voltage        | 41.6V   | 44.8V   | 42.8~64V    |
| Discharging Limit Voltage             | 40.3V   | 43.4V   | Read-only   |

#### When setting the Lithium battery voltage control parameters, the following rules must be obeyed.

- A. Over Voltage Disconnect Voltage < Over Charging Protection Voltage (BMS Circuit Protection Modules)-0.2V
- B. Over Voltage Disconnect Voltage > Charging Limit Voltage ≥ Equalize Charging Voltage ≥ Boost
   Charging Voltage ≥ Float Charging Voltage > Boost Voltage Reconnect Voltage
- C. Over Voltage Disconnect Voltage > Over Voltage Reconnect Voltage

- D. Boost Voltage Reconnect Voltage > Low Voltage Reconnect Voltage > Low Voltage Disconnect Voltage ≥ Discharging Limit Voltage
- E. Under Voltage Warning Recover Voltage > Under Voltage Warning Voltage ≥ Discharging Limit Voltage
- F. Low Voltage Disconnect Voltage ≥ Over Discharging Protection Voltage (BMS Circuit Protection Modules) +0.2V

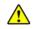

CAUTION

The BMS circuit protection module's voltage control accuracy must be at least ±0.2V. The [Over Voltage Disconnect Voltage] shall be lower than the protection voltage of the BMS circuit protection module. In contrast, the [Low Voltage Disconnect Voltage] shall be higher. The increased voltage of the [Over Voltage Disconnect Voltage] and the [Low Voltage Disconnect Voltage] is determined by the control accuracy of the BMS circuit protection module.

#### 2.5.5 Time setting

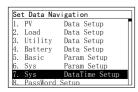

Enter the "Set Data Navigation" interface according to chapter 2.4.3 Administrator interface. Then click the "UP/DOWN" button to select "7 Sys Data Time Setup", and click the "ENTER" button to enter the system time setting interface. On the system time setting interface, click the "ENTER" button to move right, click the "AC OUT" button to move left, and click the "UP/DOWN" button to adjust the value. After the time setting is completed, move the cursor back to the first digit and click the "ENTER" to confirm. The system time will be updated if the setting value complies with the range.

#### 2.5.6 Password modifying

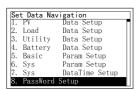

Enter the "Set Data Navigation" interface according to chapter 2.4.3 Administrator interface. Then click the "UP/DOWN" button to select "8 PassWord Setup", and click the "ENTER" button to enter the password modifying interface. Click the "ENTER" button to move right, click the "AC OUT" button to move left, and click the "UP/DOWN" button to adjust the value. After the password is modified, move the cursor back to the first digit and click the "ENTER" button to confirm.

**Note:** The default password is "0000", which is set to prevent non-professional operations. Please memorize the new password after modifying it. If forgetting the password, press and hold the "AC OUT" button on the password inputting page: the password will be automatically reset to "0000."

# 3 Single Installation

#### 3.1 Attention

- Please read the manual carefully to familiarize yourself with the installation steps.
- Be very careful when installing the batteries, especially flooded lead-acid batteries. Please wear eye
  protection, and have fresh water available to rinse if contact with battery acid.
- Keep the battery away from any metal objects, which may cause a short circuit of the battery.
- Combustible and harmful gases may come out from the battery during charging. Ensure the ventilation condition is good.
- This inverter/charger is wall-mounted. Consider whether the wall's bearing capacity can meet the requirements.
- Ventilation is highly recommended if mounted in an enclosure. Never install the inverter/charger in a sealed enclosure with flooded batteries! Battery fumes from vented batteries will corrode and destroy the inverter/charger circuits.
- The inverter/charger can work with lead-acid and lithium batteries within its control scope.
- Ensure all switches and breakers are disconnected before wiring. You operate the inverter/charger after checking that all wiring is correct.
- Loose connections and corroded wires may produce high heat that can melt wire insulation, burn surrounding materials, or even cause a fire. Ensure tight connections, use cable clamps to secure cables, and prevent them from swaying in motion.
- Select the system connection cables according to the current density no greater than 5A/mm<sup>2</sup>.
- The inverter/charger is for indoor installation only. Do not install the inverter/charger in a harsh environment such as humid, salt spray, corrosion, greasy, flammable, explosive, or dust accumulative.
- After turning off the switch, high voltage still exists inside the inverter/charger. Do not open or touch
  the internal devices; wait ten minutes before conducting related operations.
- Although the DC input terminal has reverse polarity protection, which only take effect without PV and Utility connection; please do not operate it in error frequently.
- Utility input and AC output are high voltage. Please do not touch the wiring connection.
- When the fan is working, please do not touch it to avoid injury.

#### 3.2 Wire and breaker size

The wiring and installation methods must conform to all national and local electrical code requirements.

#### Recommended PV wire and breaker size

Since the PV output current varies with the PV module's size, connection method, or sunlight angle, the minimum wire size can be calculated by the PV Isc (Max. short circuit current). Please refer to the Isc value in the PV module's specifications. When the PV modules are connected in series, the total Isc equals any PV module's Isc. When the PV modules are connected in parallel, the total Isc equals the sum of the PV module's Isc. The PV array's Isc must not exceed the maximum PV input current. For max. PV input current and max. PV wire size, please refer to the table below:

| Model              | PV wire size            | Circuit breaker |
|--------------------|-------------------------|-----------------|
| HP3542-AH0650P20SA | 4mm <sup>2</sup> /11AWG | 2P—16A          |

When two PV arrays are connected independently, the wire and circuit breaker size of each PV array are as follows:

| Model              | PV wire size            | Circuit breaker |
|--------------------|-------------------------|-----------------|
| HP5542-AH1050P20SA | 6mm <sup>2</sup> /10AWG | 2P—25A          |

When two PV arrays are connected in parallel, the wire and circuit breaker size are as follows:

| Model              | PV wire size | Circuit breaker |
|--------------------|--------------|-----------------|
| HP5542-AH1050P20SA | 10mm²/7AWG   | 2P—50A          |

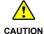

When the PV modules are connected in series, the total voltage must not exceed the max. PV open circuit voltage 440V (at  $25^{\circ}$ C).

#### Recommended Utility wire size

| Model              | Utility wire size | Circuit breaker |
|--------------------|-------------------|-----------------|
| HP3542-AH0650P20SA | 4mm²/11AWG        | 2P—25A          |
| HP5542-AH1050P20SA | 6mm²/10AWG        | 2P—40A          |

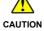

The utility input has the circuit breaker already; no need to add any more.

#### > Recommended battery wire and breaker size

| Model              | Battery wire size       | Circuit breaker |
|--------------------|-------------------------|-----------------|
| HP3542-AH0650P20SA | 20mm <sup>2</sup> /4AWG | 2P—125A         |
| HP5542-AH1050P20SA | 35 mm²/2AWG             | 2P—200A         |

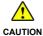

The recommended battery breaker size is selected when the battery terminals are not connected to any additional inverter.

#### Recommended load wire size

| Model              | Load wire size          | Circuit breaker |
|--------------------|-------------------------|-----------------|
| HP3542-AH0650P20SA | 4mm <sup>2</sup> /11AWG | 2P—25A          |
| HP5542-AH1050P20SA | 6mm <sup>2</sup> /10AWG | 2P—40A          |

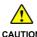

- The wire size is only for reference. Suppose a long distance exists between the PV
  array, the inverter/charger, and the battery. In that case, larger wires shall be used
  to reduce the voltage drop and improve the system's performance.
- The above wire and circuit breaker sizes are for reference only; please choose a suitable wire and circuit breaker according to the actual situation.

## 3.3 Mounting the inverter/charger

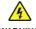

WARNING

Risk of explosion! Never install the inverter/charger in a sealed enclosure with flooded batteries! Do not install the inverter/charger in a confined area where the battery gas can accumulate.

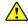

\_ . . . . . . . . .

The inverter/charger can be fixed to the concrete and solid brick walls, while it cannot be fixed to the hollow brick wall.

The inverter/charger requires at least 30cm of clearance right and left, and 50cm of clearance above and below.

**Step1:** Determine the installation location and heat-dissipation space. The inverter/charger requires at least 30cm of clearance right and left, and 50cm of clearance above and below.

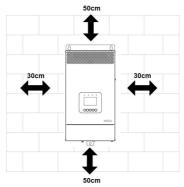

**Step2:** According to the installation position marked with the mounting plate 1, drill two M10 holes with an electric drill.

Step3: Insert the screws of the M8 bolts and the steel pipes into the two M10 holes.

**Step4:** Install the inverter/charger and determine the installation position of the M10 hole (located at the bottom of the inverter/charge).

Step5: Remove the inverter/charger and drill an M10 hole according to the position determined in step4.

Step6: Insert the screw of the M8 bolt and the steel pipe into the M10 hole.

Step7: Install the inverter/charger and secure the nuts with a sleeve.

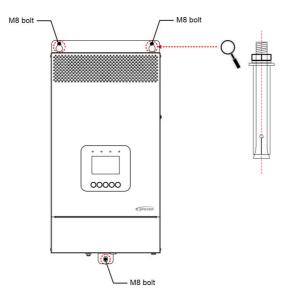

# 3.4 Wiring the inverter/charger

## No battery mode

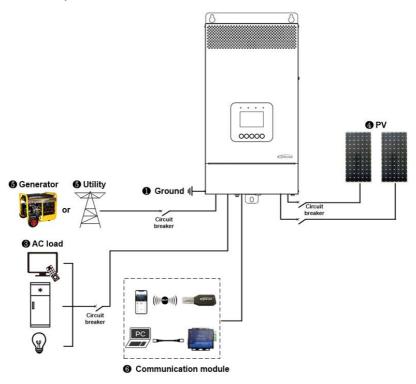

#### · Battery mode

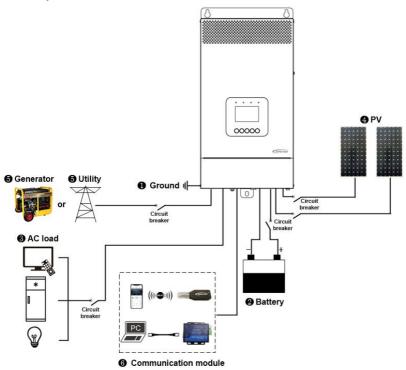

#### 1. Grounding

The inverter/charger has a dedicated grounding terminal, which must be grounded reliably. The grounding wire size must be consistent with the recommended load wire size. The grounding connection point shall be as close as possible to the inverter/charger, and the total grounding wire shall be as short as possible.

|              | ☑ Do not ground the battery terminals.                         |
|--------------|----------------------------------------------------------------|
| No grounding | ☑ Do not ground the PV terminals.                              |
| No grounding | ☑ Do not ground the AC input L and N terminals between the     |
|              | inverter/charger and the household power distribution cabinet. |

|            | ☑ Do not ground the AC output L and N terminals.                            |
|------------|-----------------------------------------------------------------------------|
| Cuarradina | The cabinet of the inverter/charger is connected to earth through the earth |
| Grounding  | rail, along with the AC input and output's PE (Protective Earth) terminal.  |

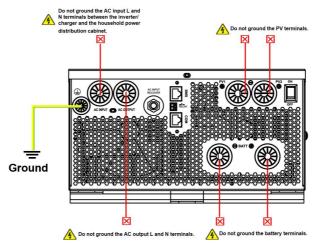

#### Connect the battery

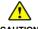

- CAUTION
- · Please disconnect the circuit breaker before wiring and ensure that the leads of the "+" and "-" poles are polarity correctly.
- · A circuit breaker must be installed on the battery side. For selection, please refer to chapter 2.2 Wire and breaker size.

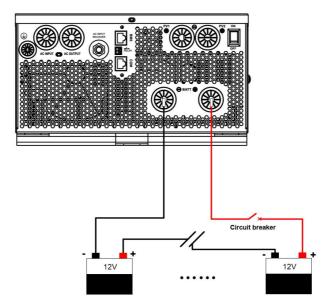

#### 3. Connect the AC load

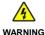

- Risk of electric shock! When wiring the AC load, please disconnect the circuit breaker and ensure that the poles' leads are connected correctly.
- The AC loads shall be determined by the continuous output power of the inverter/charger. The AC load's surge power must be lower than the instantaneous surge power of the inverter/charger, or the inverter/charger will be damaged.
- If inductive loads such as motors, or a bidirectional transfer switch is connected to the AC output terminal, a separate overvoltage and overcurrent protector (VA-Protector) needs to be installed at the AC output terminal.

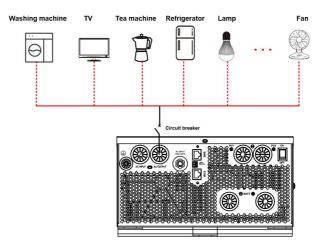

#### Connect the PV modules

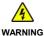

- · Risk of electric shock! The PV array can generate dangerous high-voltage! Disconnect the circuit breaker before wiring, and ensure that the leads of "+" and "-" poles are connected correctly.
- It is forbidden to connect the positive and negative poles of the PV with the ground; otherwise, the inverter/charger will be damaged.

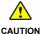

Suppose the inverter/charger is used in an area with frequent lightning strikes. In that case, install an external surge arrester at the PV input and utility input terminals is a must.

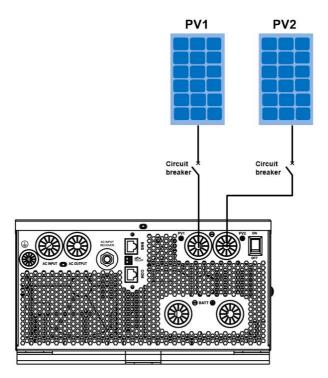

#### 5. Connect the Utility or generator

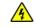

WARNING

Risk of electric shock! The Utility input can generate dangerous high-voltage!
 Disconnect the circuit breaker or fast-acting fuse before wiring, and ensure that the poles' leads are connected correctly.

 After the Utility is connected, the PV and battery cannot be grounded. In contrast, the inverter/charger cover must be grounded reliably (to shield the outside electromagnetic interference effectively and prevent the cover from causing electric shock to the human body).

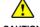

CAUTION

There are many types of oil generators with complex output conditions, which must be tested before use.

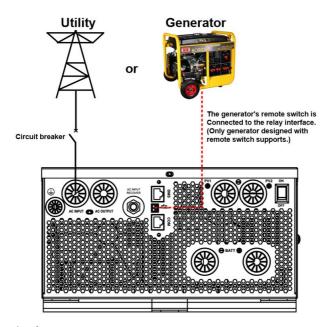

#### Dry contact interface:

#### ♦ Function:

The dry contact interface can turn on/off the generator and is connected parallel with the generator's switch.

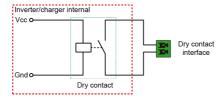

#### ♦ Working principle:

When the battery voltage reaches the *Dry Contact ON Voltage*, the dry contact is connected. Its coil is energized. The dry contact can drive loads of no more than 125VAC /1A, 30VDC/1A. According to different battery types of the inverter charger, the default values of the *Dry Contact ON Voltage* and *the Dry Contact OFF Voltage* are different. Please refer to the chapter 2.5.1 Parameters list for details.

#### 6. Connect optional accessories

#### Connect the communication module

Connect the WiFi module, or TCP module to the RS485 com. port. End-users can remote monitor the inverter/charger or modify related parameters on the phone APP. Detailed setting methods, refer to the WiFi or TCP module user manual.

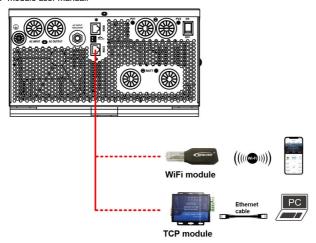

# 3.5 Operate the inverter/charger

- Step 1: Double-check whether the wire connection is correct.
- Step 2: Connect the battery circuit breaker.
- Step 3: Turn on the power switch. The LCD will be lit, which means the system running is normal.

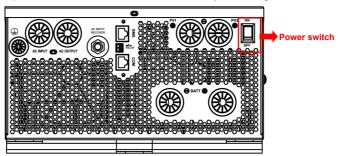

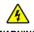

- Connect the battery circuit breaker first. After the inverter/charger normally works, connect the PV array and utility circuit breakers later. Otherwise, we won't assume any responsibility for not following the operation.
- The AC output is ON by default after the inverter/charger is powered. Before turning on the power switch, ensure the AC output is connected to loads correctly, and no safety hazard exists.

Step 4: Set parameters by the buttons.

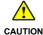

For detailed parameters setting, refer to chapter 2.5 Parameters setting.

#### Step 5: Use the inverter/charger.

Connect the load circuit breaker, the PV array circuit breaker, and the utility circuit breaker in sequence. After the AC output is normal, turn on the AC loads one by one. Do not turn on all the loads simultaneously to avoid protection action due to a large transient impulse from the current. The inverter/charger will perform normal work according to the set working mode. See chapter 2.4 Interface.

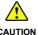

- When supplying power for different AC loads, turning on the load with a larger impulse current first is recommended. After the load output is stable, turn on the load with a smaller impulse current later.
- If the inverter/charger cannot work properly or the LCD/indicator shows an abnormality, please refer to chapter 6 Troubleshooting or contact our after-sales personnel.

# 4 Working modes

#### 4.1 Abbreviation

| Abbreviation      | Instruction                                                                  |  |  |  |  |  |  |
|-------------------|------------------------------------------------------------------------------|--|--|--|--|--|--|
| P <sub>PV</sub>   | PV power                                                                     |  |  |  |  |  |  |
| P <sub>LOAD</sub> | Load power                                                                   |  |  |  |  |  |  |
| V <sub>BAT</sub>  | Battery voltage                                                              |  |  |  |  |  |  |
| LVD               | Low Voltage Disconnect Voltage                                               |  |  |  |  |  |  |
| LVR               | Low Voltage Reconnect Voltage                                                |  |  |  |  |  |  |
| LED               | Low Energy Disconnect SOC                                                    |  |  |  |  |  |  |
| LER               | Low Energy Disconnect Recover SOC                                            |  |  |  |  |  |  |
| AOF               | Auxiliary module OFF voltage (namely, Utility charging OFF voltage)          |  |  |  |  |  |  |
| AON               | Auxiliary module ON voltage (namely, Utility charging ON voltage)            |  |  |  |  |  |  |
| UCF               | Utility Charging OFF SOC                                                     |  |  |  |  |  |  |
| UCO               | Utility Charging ON SOC                                                      |  |  |  |  |  |  |
| MCC               | Battery Max. Charging Current                                                |  |  |  |  |  |  |
|                   | The battery charging state, which indicates the ratio of the current storage |  |  |  |  |  |  |
| soc               | capacity dividing the maximum storage capacity. This value is automatically  |  |  |  |  |  |  |
|                   | read from the BMS and displayed on the "BAT DATA" screen.                    |  |  |  |  |  |  |
| PV>BP>BT          | Discharging Mode: PV>Bypass>Battery                                          |  |  |  |  |  |  |
| PV>BT>BP          | Discharging Mode: PV>Battery>Bypass                                          |  |  |  |  |  |  |
| BP>PV>BT          | Discharging Mode: Bypass>PV>Battery                                          |  |  |  |  |  |  |

# 4.2 Battery mode

#### 4.2.1 Scenario A: Both PV and Utility are not available.

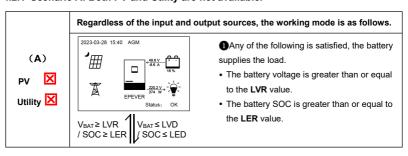

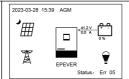

- **2** Any of the following is satisfied, the battery stops supplying the load.
- The battery voltage is lower than or equal to the LVD value.
- The battery SOC is lower than or equal to the LED value.

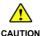

- Set the "Charge Control Mode" as "VOLT," the working mode is determined by the battery voltage value.
- Set the "Charge Control Mode" as "SOC," the working mode is determined by the battery SOC. The battery SOC value will be more accurate after a full charge-discharge cycle when the "Charge Control Mode" is set to "VOLT."
- For setting the "Charge Control Mode", refer to chapter 2.5.1 Parameters list.

#### 4.2.2 Scenario B: PV is available, but the Utility is not available.

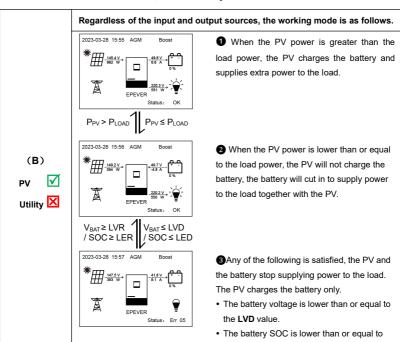

the LED value.

Note: When the battery voltage is greater than or equal to the LVR value, or the battery SOC is greater than or equal to the LER value, the working mode returns to state 2.

#### 4.2.3 Scenario C: Both PV and Utility are available.

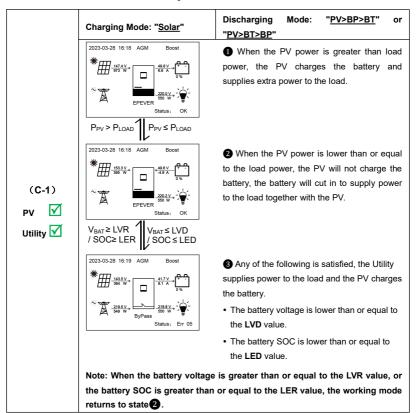

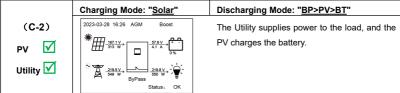

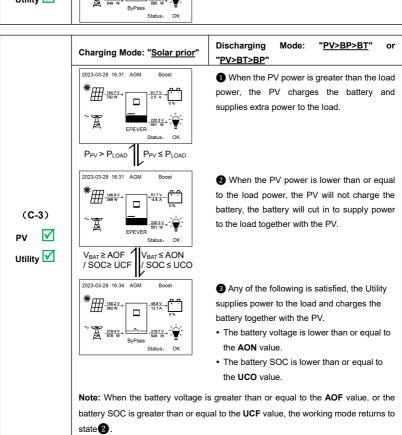

# Charging Mode: "Solar prior" Discharging Mode: "BP>PV>BT" 2023-03-28 16:49 AGM 1 When the PV power is greater than the (MCC\*V<sub>BAT</sub>), the Utility and PV supply power to the load, and the PV charges the battery at the same time. P<sub>PV</sub> ≤ MCC\*V<sub>BAT</sub> 2023-03-28 16:51 AGM 2 When the PV power is lower than or equal to the (MCC\*V<sub>BAT</sub>), the Utility supplies power to the load and the PV charges the battery. (C-4)V<sub>BAT</sub>≥AOF 1 V<sub>BAT</sub>≤ AON Utility 🗹 / SOC ≥ UCF 2023-03-28 16:53 AGM 3 Any of the following is satisfied, the Utility supplies power to the load and charges the battery together with the PV. . The battery voltage is lower than or equal to the AON value. . The battery SOC is lower than or equal to the UCO value. Note: When the battery voltage is greater than or equal to the AOF value, or the battery SOC is greater than or equal to the UCF value, the working mode returns to

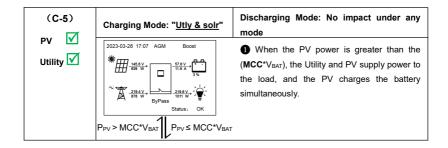

state 2.

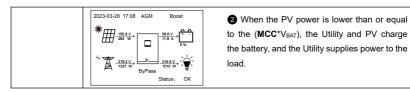

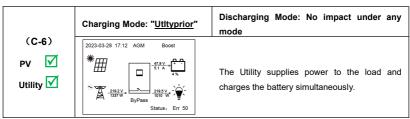

#### 4.2.4 Scenario D: The PV is not available, but the Utility is available.

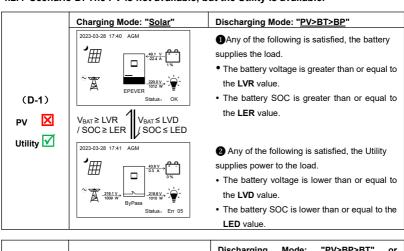

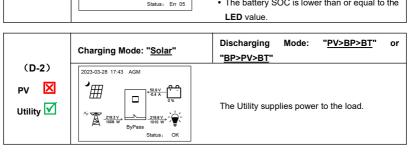

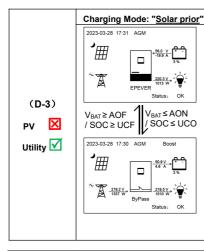

#### Discharging Mode: "PV>BT>BP"

- ①Any of the following is satisfied, the battery supplies the load.
- The battery voltage is higher than or equal to the AOF value.
- The battery SOC is greater than or equal to the UCF value.
- Any of the following is satisfied, the Utility supplies power to the load and charges the battery simultaneously.
- The battery voltage is lower than or equal to the AON value.
- The battery SOC is lower than or equal to the UCO value.

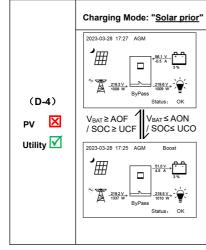

# Discharging Mode: "<u>PV>BP>BT</u>" or "BP>PV>BT"

- ①Any of the following is satisfied, the Utility supplies power to the load.
- The battery voltage is greater than or equal to the **AOF** value.
- The battery SOC is greater than or equal to the **UCF** value.
- ②Any of the following is satisfied, the Utility supplies power to the load and charges the battery simultaneously.
- The battery voltage is lower than or equal to the AON value.
- The battery SOC is lower than or equal to the **UCO** value.

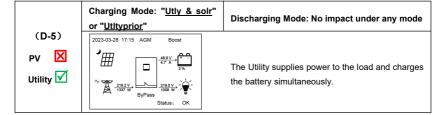

### 4.3 No battery mode

Note: Under the no battery mode, the "Charging Mode" and "Discharging Mode" settings will not take effect.

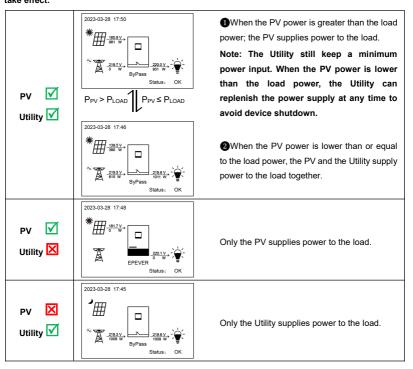

# **5 Protections**

| No. | Protections                 | Instruction                                                                                                    |
|-----|-----------------------------|----------------------------------------------------------------------------------------------------|
| 1   | PV limit Current/Power      | When the PV array's actual charging current/power exceeds its rated current/power, it will charge the battery as        |
| '   | FV IIIIII Cullelit/Fower    | per the rated current/power.                                                                                            |
| 2   | PV short circuit            | When the PV is not charging and short circuit, the inverter/charger is not damaged.                                     |
| 3   | Utility input over-voltage  | When the utility voltage exceeds the set value of "Utility over voltage disconnect voltage", the utility will stop      |
|     | Othity input over-voltage   | charging and supplying the load.                                                                                        |
| 4   | Utility input under-voltage | When the utility voltage is lower than the set value of "Utility low voltage disconnect voltage", the utility will stop |
|     | Othity input under-voltage  | charging and supplying the load.                                                                                        |
|     |                             | Fully protected against reverse battery polarity; no damage will occur to the battery. Correct the miswire to           |
| _   | Dettem mentere melanitu     | resume operation.                                                                                                    |
| 5   | Battery reverse polarity    | CAUTION: The inverter/charger will be damaged when the PV/Utility is correct connected and the battery                  |
|     |                             | is reversed connected.                                                                                                  |
|     | Battery over-voltage        | When the battery voltage goes higher than the [Over Voltage Disconnect Voltage], the PV/Utility will stop               |
| 6   |                             | charging the battery to protect the battery from being over-charged.                                                    |
| 7   | 5                           | When the battery voltage goes lower than the [Low Voltage Disconnect Voltage], the battery will stop                    |
|     | Battery over-discharge      | discharging to protect the battery from being over-discharged.                                                          |
|     |                             | The output is turned off immediately in the occurrence of short-circuiting. And then, the output is recovered           |
|     |                             | automatically after a delay time of 5s, 10s, and 15s separately (less than three times recovery within 5 minutes,       |
|     |                             | it will be recounted). The inverter/charger stops working after the 4th protection and can resume working after         |
|     | Load output short circuit   | resetting or restarting.                                                                                                |
| 8   | Load output short circuit   | Clear the fault in time because it may damage the inverter/charger permanently.                                         |
|     |                             | Note: Resetting operationSee chapter 2.4.3 Administrator interface to enter the "5. Basic Param Setup"                  |
|     |                             | screen, and then click the UP/DOWN button to locate the "FR (fault reset)" menu. Click the ENTER button to exit         |
|     |                             | the current fault state and resume normal operation.                                                                    |

| No. | Protections                                                     | Instruction                                                                                                    |                                |                         |               |                     |                                                  |  |
|-----|-----------------------------------------------------------------|----------------------------------------------------------------------------------------------------|--------------------------------|-------------------------|---------------|---------------------|--------------------------------------------------|--|
| 9   | Device overheating                                              | When the internal temperature overheats, the inverter/charger will stop charging/discharging.  The inverter/charger will resume charging/discharging when the internal temperature is normal and the protection time lasts more than 20 minutes.                                                                      |                                |                         |               |                     |                                                  |  |
|     | HP3542-AH0650P20SA<br>inverter overload (no<br>Utility)         | 3605W≤P<4550W                                                                                                    | 3605W≤P<4550W 4550W≤P<5250W 5. |                         | 5250W≤P<7000W |                     | P≥7000W                                          |  |
| 10  |                                                                 | Note: The output is reco                                                                                                    | Protect after 30 seconds       |                         |               |                     |                                                  |  |
|     | HP3542-AH0650P20SA                                              | 3850W≤P<4795W                                                                                                    | 4795W≤P<5495W                  |                         | 5495W≤P<7000W |                     | P≥7000W                                          |  |
| 11  | Utility bypass overload<br>(no-Battery mode)                    | Protect after 30 seconds   Protect after 10 seconds   Protect after 5 seconds   Protect immediately  Note: The output is recovered automatically after a delay time of 5s, 10s, and 15s separately. The inverter/charger stops working after the 4th protection and can resume working after resetting or restarting. |                                |                         |               |                     |                                                  |  |
|     | HP3542-AH0650P20SA<br>Utility bypass overload<br>(Battery mode) | 5350W≤P<6295W                                                                                                    | 6295W≤P<6995W                  |                         | 6995W≤P<8500W |                     | P≥8500W                                          |  |
| 12  |                                                                 | Protect after 30 seconds Protect after 10 seconds                                                                                                    |                                | Protect after 5 seconds |               | Protect immediately |                                                  |  |
|     |                                                                 | Note: The output is recovered automatically after a delay time of 5s, 10s, and 15s separ<br>inverter/charger stops working after the 4th protection and can resume working after resetting or rest                                                                                                    |                                |                         |               |                     |                                                  |  |
|     | HP5542-AH1050P20SAi<br>nverter overload (no<br>Utility)         | 5665W≤P<7150W                                                                                                    |                                | 7150W≤F                 | P<8250W       |                     | P≥8250W                                          |  |
| 13  |                                                                 | Protect after 30 secon                                                                                                    | Protect after                  | 10 seconds              |               | Protect immediately |                                                  |  |
|     |                                                                 | Note: The output is reco                                                                                                    |                                | •                       | •             |                     | and 15s separately. The resetting or restarting. |  |

| No. | Protections                                                  | Instruction                                                                                                    |                                                                          |                     |  |  |  |  |  |
|-----|--------------------------------------------------------------|----------------------------------------------------------------------------------------------------|--------------------------------------------------------------------------|---------------------|--|--|--|--|--|
|     | HP5542-AH1050P20SA Utility bypass overload (no-Battery mode) | 6050W≤P<7535W                                                                                                    | 7535W≤P<8635W                                                            | P≥8635W             |  |  |  |  |  |
| 14  |                                                              | Protect after 30 seconds                                                                                                    | Protect immediately                                                      |                     |  |  |  |  |  |
|     |                                                              | Note: The output is recovered automatically after a delay time of 5s, 10s, and 15s separately. The inverter/charger stops working after the 4th protection and can resume working after resetting or restarting. |                                                                          |                     |  |  |  |  |  |
|     |                                                              | 8550W≤P<10035W                                                                                                    | 10035W≤P<11135W                                                          | P≥11135W            |  |  |  |  |  |
| 15  | HP5542-AH1050P20SA Utility bypass overload (Battery mode)    | Protect after 30 seconds                                                                                                    | Protect after 10 seconds                                                 | Protect immediately |  |  |  |  |  |
|     |                                                              | '                                                                                                    | utomatically after a delay time of the 4th protection and can resume wor | ' ' '               |  |  |  |  |  |

# 6 Troubleshooting

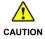

After the inverter/charger is powered on, the meter displays the boot screen all the time (unable to enter the home screen) and the red "RUN" indicator flashes. It means the communication with the inverter/charger is error. When the above fault occurs, check whether the communication cable is disconnected. If not, don't hesitate to contact our after-sales engineer.

# 6.1 Battery faults

| No. | Fault/Status                                  | Error<br>code <sup>①</sup> | Indicator | Buzzer | Solution                                                                                                    |
|-----|-----------------------------------------------|----------------------------|-----------|--------|----------------------------------------------------------------------------------------------------|
| 1   | BAT OVP (Battery over voltage protection)     | Err4                       |           |        | Disconnect the utility and PV connection, and check whether the battery voltage is too high. Verify if the actual battery voltage matches the rated battery voltage; or check if the "over voltage disconnect voltage" is inconsistent with the battery specifications. After the battery voltage drops below the set value of "over voltage reconnect voltage", the alarm will automatically be cleared. |
| 2   | BAT UVP (Battery under voltage protection)    | Err5                       |           |        | Disconnect the loads connection, and check whether the battery voltage is too low. After the battery voltage is charged and restored to above the "low voltage reconnect voltage", it will automatically return to normal, or use other methods to charge the battery.                                                                                                    |
| 3   | BAT OTP (Battery over temperature protection) | Err11                      |           |        | Ensure the battery is installed in a cool and well-ventilated place, check that the battery actual charging and discharging current does not exceed the setting values of "Battery Max. charging current " and "Battery limit discharging current." It resumes normal work when the battery cools down to below the "Battery over temperature protect recover."                                           |

| No. | Fault/Status                                       | Error<br>code <sup>①</sup> | Indicator   | Buzzer | Solution                                                                                                    |
|-----|----------------------------------------------------|----------------------------|-------------|--------|----------------------------------------------------------------------------------------------------|
| 4   | BAT OCP (Battery over current protection)          | Err37                      |             | -      | Check that the battery actual charging and discharging current does not exceed the setting values of "Battery Max. charging current " and "Battery limit discharging current." |
| 5   | BAT DROP (Battery dropout)                         | Err39                      |             |        | Check whether the battery connection is normal, and whether the BMS protection occurs.                                                                                         |
| 6   | BAT UNDERVOLT WARN (Battery under voltage warning) | Err50                      | <del></del> |        | Check if the battery voltage is lower than the "under voltage warning voltage"                                                                                                 |
| 7   | BAT FTA (Battery fail to activate)                 | Err56                      |             |        | Check if the battery connection is normal and the BMS communication of the lithium battery is normal.                                                                          |

①The fault/status code is displayed in the "Status" column at the bottom right corner of the LCD. When multiple faults occur simultaneously, the LCD only displays the fault code with the smallest value.

## 6.2 PV faults

| No. | Fault/Status                              | Error<br>code <sup>①</sup> | Indicator                 | Buzzer <sup>②</sup> | Solution                                                                                                    |
|-----|-------------------------------------------|----------------------------|---------------------------|---------------------|----------------------------------------------------------------------------------------------------|
| 1   | PV1 OTP (PV1 over temperature protection) | Err13                      | PV                        |                     |                                                                                                    |
| 2   | PV2 OTP (PV2 over temperature protection) | Err14                      | indicator<br>green on     |                     | Ensure the inverter/charger is installed in a cool and well-ventilated place.                                                                 |
| 3   | PV1 OVP (PV1 over voltage protection)     | Err15                      | PV<br>indicator<br>red on |                     | Check if the PV open-circuit voltage is too high (greater than 500 V). The alarm is released when the PV open-circuit voltage is below 490 V. |

| No. | Fault/Status                                          | Error code <sup>①</sup> | Indicator                   | Buzzer <sup>2</sup> | Solution                                                                                                    |
|-----|-------------------------------------------------------|-------------------------|-----------------------------|---------------------|----------------------------------------------------------------------------------------------------|
| 4   | PV1 UVP (PV1 under voltage protection)                | Err16                   |                             |                     | Check if the PV open-circuit voltage is too low (lower than the set value of "PV under voltage protect voltage"), or whether the PV capacity is insufficient. The alarm is released when the PV open-circuit voltage is restored to "PV under voltage recover voltage" or more. |
| 5   | PV1 OCP (PV1 over current protection)                 | Err17                   | PV<br>indicator<br>green on |                     | Turn off the inverter/charger first, wait for 5 minutes and then turn on the inverter/charger to check if it resumes normal. If it is still abnormal, please contact our technical support.                                                                                     |
| 6   | PV2 OVP (PV2 over voltage protection)                 | Err18                   | PV<br>indicator<br>red on   | Intermitte nt beeps | Check if the PV open-circuit voltage is too high (greater than 500 V). The alarm is released when the PV open-circuit voltage is below 490 V.                                                                                                    |
| 7   | PV2 UVP (PV2 under voltage protection)                | Err19                   |                             |                     | Check if the PV open-circuit voltage is too low (lower than the set value of "PV under voltage protect voltage"), or whether the PV capacity is insufficient. The alarm is released when the PV open-circuit voltage is restored to "PV under voltage recover voltage" or more. |
| 8   | PV2 OCP (PV2 over current protection)                 | Err20                   |                             |                     |                                                                                                    |
| 9   | PV HARD FAULT (PV hardware fault)                     | Err30                   | PV                          |                     |                                                                                                    |
| 10  | PV1TS NC (PV1<br>temperature sensor no<br>connection) | Err43                   | indicator<br>green on       |                     | Turn off the inverter/charger first, wait for 5 minutes and then turn on the inverter/charger to check if it resumes normal. If it is still abnormal, please contact our technical support.                                                                                     |
| 11  | PV2TS NC (PV2<br>temperature sensor no<br>connection) | Err44                   |                             |                     |                                                                                                    |

| No. | Fault/Status                      | Error code <sup>①</sup> | Indicator             | Buzzer | Solution                                                                                                    |
|-----|-----------------------------------|-------------------------|-----------------------|--------|----------------------------------------------------------------------------------------------------|
| 12  | PV1 PCTO (PV1 pre-charge timeout) | Err52                   | PV                    |        | Turn off the inverter/charger first, wait for 5 minutes and then turn on the                                   |
| 13  | PV2 PCTO (PV2 pre-charge timeout) | Err53                   | indicator<br>green on |        | inverter/charger to check if it resumes normal. If it is still abnormal, please contact our technical support. |

①The fault/status code is displayed in the "Status" column at the bottom right corner of the LCD. When multiple faults occur simultaneously, the LCD only displays the fault code with the smallest value.

### 6.3 Inverter faults

| No. | Fault/Status                               | Error<br>code <sup>①</sup> | Indicator      | Buzzer <sup>®</sup>      | Solution                                                                                                    |
|-----|--------------------------------------------|----------------------------|----------------|--------------------------|----------------------------------------------------------------------------------------------------|
| 1   | INV OCP (Inverter over current protection) | Err2                       | LOAD indicator | LOAD Intermitte nt beeps | Check if the load actual power exceeds the rated power (namely, the inverter/charger's continuous output power), disconnect the load completely and turn off the inverter/charger. Wait 5 minutes and then turn on the inverter/charger to check if it resumes normal. If it is still abnormal, please contact our technical support. |
| 2   | INV OVP (Inverter over voltage protection) | Err7                       | red ON         |                          | Disconnect the load completely and turn off the inverter/charger. Wait 5 minutes and then turn on the inverter/charger to check if it resumes normal. If it is still abnormal, please contact our technical support.                                                                                                    |

②Set the "BuzzerAlert" as "ON," the buzzer will sound when a fault occurs. After the fault is eliminated, the buzzer will automatically mute. If the "BuzzerAlert" is set as "OFF," even if a fault occurs, the buzzer will not sound.

| No. | Fault/Status                                                   | Error code <sup>①</sup> | Indicator                     | Buzzer <sup>®</sup> | Solution                                                                                                    |  |
|-----|----------------------------------------------------------------|-------------------------|-------------------------------|---------------------|----------------------------------------------------------------------------------------------------|--|
| 3   | INV OTP (Inverter over temperature protection)                 | Err10                   |                               |                     | Ensure the inverter/charger is installed in a cool and well-ventilated place.                                                                                                    |  |
| 4   | HARD INV OVP (Inverter<br>hardware over voltage<br>protection) | Err22                   |                               |                     |                                                                                                    |  |
| 5   | HARD INV OCP (Inverter hardware over current protection)       | Err23                   |                               |                     | Disconnect the load completely and turn off the inverter/charger. Wait 5                                                                                                    |  |
| 6   | INV VOLT OFFSET ERR<br>(Inverter voltage offset<br>error)      | Err32                   |                               |                     | minutes and then turn on the inverter/charger to check if it resumes normal if it is still abnormal, please contact our technical support.                                                                                                    |  |
| 7   | INV CURR OFFSET ERR<br>(Inverter current offset<br>error)      | Err35                   |                               |                     |                                                                                                    |  |
| 8   | ITS NC (Internal<br>temperature sensor no<br>connection)       | Err45                   | LOAD<br>indicator<br>green ON |                     | Turn off the inverter/charger. Wait 5 minutes and then turn on the inverter/charger to check if it resumes normal. If it is still abnormal, please contact our technical support.                                                                                                    |  |
| 9   | INV UVP (Inverter under voltage protection)                    | Err49                   | LOAD<br>indicator<br>red ON   | Intermitte nt beeps | Check if the load actual power exceeds the rated power (namely, inverter/charger's continuous output power), disconnect the completely and turn off the inverter/charger. Wait 5 minutes and then on the inverter/charger to check if it resumes normal. If it is still abnor please contact our technical support. |  |

①The fault/status code is displayed in the "Status" column at the bottom right corner of the LCD. When multiple faults occur simultaneously, the LCD only displays the fault code with the smallest value.

②Set the "BuzzerAlert" as "ON," the buzzer will sound when a fault occurs. After the fault is eliminated, the buzzer will automatically mute. If the "BuzzerAlert" is set as "OFF," even if a fault occurs, the buzzer will not sound.

## 6.4 Utility faults

| No. | Fault/Status                                                     | Error<br>code <sup>①</sup> | Indicator                   | Buzzer <sup>®</sup> | Solution                                                                                                    |
|-----|------------------------------------------------------------------|----------------------------|-----------------------------|---------------------|----------------------------------------------------------------------------------------------------|
| 1   | AC OVP (AC over voltage protection)                              | Err8                       | GRID<br>indicator<br>red on | Intermitte nt beeps | Check if the utility voltage is normal (i.e. within the "Utility work voltage range"), disconnect the AC input completely and turn off the inverter/charger. Wait 5 minutes and then turn on the inverter/charger to check if it resumes normal. If it is still abnormal, please contact our technical support. |
| 2   | AC OCP (AC over current protection)                              | Err9                       | GRID<br>indicator<br>red on |                     | Check if the load actual power exceeds the rated power (namely, the inverter/charger's continuous output power), disconnect the load completely                                                                                                    |
| 3   | AC UVP (AC under voltage protection)                             | Err25                      | GRID indicator red on       |                     | and turn off the inverter/charger. Wait 5 minutes and then turn on the inverter/charger to check if it resumes normal. If it is still abnormal, please contact our technical support.                                                                                                    |
| 4   | AC PRECHG OUT (AC pre-charge timeout)                            | Err28                      | GRID                        |                     |                                                                                                    |
| 5   | AC RELAY Adhesion (AC relay adhesion. Namely, AC relay abnormal) | Err29                      | indicator<br>green on       |                     | Disconnect the AC input completely and turn off the inverter/charger. Wait 5 minutes and then turn on the inverter/charger to check if it resumes normal.                                                                                                    |
| 6   | AC FREQ ERR (AC frequency error)                                 | Err31                      | GRID<br>indicator<br>red on | Intermitte nt beeps | If it is still abnormal, please contact our technical support.                                                                                                    |

- ①The fault/status code is displayed in the "Status" column at the bottom right corner of the LCD. When multiple faults occur simultaneously, the LCD only displays the fault code with the smallest value.
- ②Set the "BuzzerAlert" as "ON," the buzzer will sound when a fault occurs. After the fault is eliminated, the buzzer will automatically mute. If the "BuzzerAlert" is set as "OFF," even if a fault occurs, the buzzer will not sound.

#### 6.5 Load faults

| No. | Fault/Status        | Error code <sup>①</sup> | Indicator | Buzzer <sup>②</sup> | Solution                                                              |
|-----|---------------------|-------------------------|-----------|---------------------|-----------------------------------------------------------------------|
|     | LAOD CURR OFFSET    |                         |           |                     |                                                                       |
| 1   | ERR (Load current   | Err3                    |           |                     | Disconnect the load completely and turn off the inverter/charger.     |
|     | offset error)       |                         |           |                     | Wait 5 minutes and then turn on the inverter/charger to check if it   |
| 2   | OVERLOAD (Overload) | Err48                   | LOAD      | Intermitt           | resumes normal. If it is still abnormal, please contact our technical |
|     | OVERLOAD LOCK       |                         | indicator | ent                 | support.                                                              |
| 3   | (Overload lock)     | Err55                   | red ON    | beeps               |                                                                       |

①The fault/status code is displayed at the "Status" column at the bottom right corner of the LCD interface. When multiple faults occur simultaneously, the LCD only displays the fault code with the smallest value.

②Set the "BuzzerAlert" as "ON"; the buzzer will sound when a fault occurs. After the error is eliminate, the buzzer will automatically mute. If the "BuzzerAlert" is set as "OFF," even if a fault occurs, the buzzer will not sound.

# 6.6 Other faults for single inverter/charger

| No. | Fault/Status                                            | Error<br>code <sup>①</sup> | Indicator | Buzzer | Solution                                                                                                    |  |  |                                                                                                    |
|-----|---------------------------------------------------------|----------------------------|-----------|--------|----------------------------------------------------------------------------------------------------|--|--|----------------------------------------------------------------------------------------------------|
| 1   | BUS OVP (DC bus over voltage protection)                | Err0                       |           |        | Turn off the inverter/charger. Wait 5 minutes and then turn on the                                                                                                    |  |  |                                                                                                    |
| 2   | BUS UVP (DC bus under voltage protection)               | Err6                       |           |        | inverter/charger to check if it resumes normal. If it is still abnormal, please contact our technical support.                                                                    |  |  |                                                                                                    |
| 3   | AMBIENT OTP (Ambient over temperature protection)       | Err12                      |           |        | Ensure the inverter/charger is installed in a cool and well-ventilated place.                                                                                                    |  |  |                                                                                                    |
| 4   | HARD OVP (Hardware over voltage protection)             | Err21                      |           |        |                                                                                                    |  |  |                                                                                                    |
| 5   | BAT CHG OCP (Battery charge over current protection)    | Err24                      |           |        |                                                                                                    |  |  |                                                                                                    |
| 6   | CHG CURR OFFSET<br>ERR (Charge current<br>offset error) | Err36                      |           | 3      |                                                                                                    |  |  | Turn off the inverter/charger. Wait 5 minutes and then turn on the inverter/charger to check if it resumes normal. If it is still abnormal, please contact our technical support. |
| 7   | PUSH DRV ERR (Push driver error)                        | Err38                      |           |        |                                                                                                    |  |  |                                                                                                    |
| 8   | APS ERR (Auxiliary power supply error)                  | Err40                      |           |        |                                                                                                    |  |  |                                                                                                    |
| 9   | ATS NC (Ambient temperature sensor no connection)       | Err42                      |           |        | Turn off the inverter/charger. Wait 5 minutes and then turn on the inverter/charger to check if it resumes normal. If it is still abnormal, please contact our technical support. |  |  |                                                                                                    |

| No. | Fault/Status                                          | Error code <sup>①</sup> | Indicator | Buzzer | Solution                                                                                                    |
|-----|-------------------------------------------------------|-------------------------|-----------|--------|----------------------------------------------------------------------------------------------------|
| 10  | LIMITCHG (Low<br>temperature limit<br>charging)       | Err46                   |           |        | Check whether the ambient temperature is lower than the set "Charge                                                                                                    |
| 11  | LIMITDISCHG (Low<br>temperature limit<br>discharging) | Err47                   |           |        | low temperature limit" and "Discharge low temperature limit."                                                                                                    |
| 12  | EEP ERR (EEPROM<br>error)                             | Err54                   |           |        | Turn off the inverter/charger. Wait 5 minutes and then turn on the inverter/charger to check if it resumes normal. If it is still abnormal, please contact our technical support. |

①The fault/status code is displayed at the "Status" column at the bottom right corner of the LCD interface. When multiple faults occur simultaneously, the LCD only displays the fault code with the smallest value.

#### 6.7 BMS faults

| No. | Fault/Status                                          | Error code <sup>®</sup> | Indicator | Buzzer <sup>®</sup> | Solution                          |
|-----|-------------------------------------------------------|-------------------------|-----------|---------------------|-----------------------------------|
| 1   | BMS OVP (BMS over voltage protect)                    | Err66                   |           |                     |                                   |
| 2   | BMS Chage TEMP ERR (BMS charge temperature error)     | Err68                   |           |                     |                                   |
| 3   | BMS UVP (BMS under voltage protect)                   | Err69                   |           | Intermittent        | Check the BMS communication       |
| 4   | BMS DisChageTEMP ER (BMS discharge temperature error) | Err71                   |           | beeps               | status or BMS setting parameters. |
| 5   | BMS COM ERR (BMS communication error)                 | Err74                   |           |                     |                                   |

①The fault/status code is displayed in the "Status" column at the bottom right corner of the LCD. When multiple faults occur simultaneously, the LCD only displays the fault code with the smallest value.

②Set the "BuzzerAlert" as "ON", the buzzer will sound when a fault occurs. After the fault is eliminated, the buzzer will automatically mute. If the "BuzzerAlert" is set as "OFF", even if a fault occurs, the buzzer will not sound.

## 7 Maintenance

The following inspections and maintenance tasks are recommended at least twice yearly for best performance.

- Make sure no block on airflow around the inverter/charger. Clear up dirt and fragments on the radiator.
- Check all the wired cables to ensure insulation is not damaged for serious solarization, frictional wear, dryness, insects or rats, etc. Repair or replace some wires if necessary.
- Check and confirm that LED or LCD is consistent with the required. Pay attention to any troubleshooting or error indication. Take necessary corrective action.
- Confirm that all the terminals have no corrosion, insulation damage, high temperature, or burnt/discolored sign; tighten terminal screws to the suggested torque.
- · Check for dirt, nesting insects, and corrosion. If so, clear up in time.
- Check and confirm that the lightning arrester is in good condition. Replace a new one in time to avoid damaging the inverter/charger and other equipment.

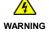

Risk of electric shock! Turn off all the power before the above operations and follow the corresponding inspections and operations.

# 8 Specifications

| Model                                 | HP3542-AH0650P20SA                                  | HP5542-AH1050P20SA                 |  |  |  |
|---------------------------------------|-----------------------------------------------------|------------------------------------|--|--|--|
| Utility input                         |                                                     |                                    |  |  |  |
| Utility Voltage                       | 176VAC~264VAC (Default                              | t), 90VAC~280VAC (Configurable)    |  |  |  |
| Utility Frequency                     | 45                                                  | 5Hz~65Hz                           |  |  |  |
| Maximum Utility Charging              | 60A                                                 | 100A                               |  |  |  |
| Current                               |                                                     |                                    |  |  |  |
|                                       | Switch Response Tir                                 | me – Inverter to Utility: 10ms     |  |  |  |
| Switch Response Time                  | Switch Response Time –                              | Utility to Inverter (when the load |  |  |  |
|                                       | power is high                                       | er than 100W): 20ms                |  |  |  |
| Inverter output                       |                                                     |                                    |  |  |  |
| Inverter Rated Power (@30°C)          | 3500W                                               | 5500W                              |  |  |  |
| 3-second Transient Surge Output Power | 7000W                                               | 8500W                              |  |  |  |
| Inverter Output Voltage               | 220/2                                               | 230VAC±3%                          |  |  |  |
| Inverter Frequency                    | 50/0                                                | 60Hz±0.2%                          |  |  |  |
| Output Voltage Waveform               | Pure                                                | e sine wave                        |  |  |  |
| Load Power Factor                     | 0.2~1(VA ≤ I                                        | Rated output power)                |  |  |  |
| THDu (Total Harmonic Voltage          | <3% (48                                             | V resistive load)                  |  |  |  |
| Distortion)                           | 2070 (40                                            | <u> </u>                           |  |  |  |
| Maximum Load Efficiency               | 92%                                                 | 92%                                |  |  |  |
| Maximum Inverter Efficiency           | 94%                                                 | 94%                                |  |  |  |
| Solar controller                      |                                                     |                                    |  |  |  |
| PV Maximum Open-circuit               | 500V (At minimum operating environment temperature) |                                    |  |  |  |
| Voltage                               | 440V (At 25°C)                                      |                                    |  |  |  |
| MPPT Voltage Range                    | 85~400V                                             |                                    |  |  |  |
| PV Maximum Input Power                | 4000W                                               | 6000W                              |  |  |  |
| MPPT Input Channels                   | One way                                             | Two ways                           |  |  |  |
|                                       |                                                     | When two PV arrays are             |  |  |  |
|                                       |                                                     | connected independently:           |  |  |  |
| PV Maximum Input Current              | 13A/way                                             | 15A/way                            |  |  |  |
|                                       |                                                     | When two PV arrays are             |  |  |  |
|                                       |                                                     | connected in parallel: 30A         |  |  |  |
| PV Maximum Charging Current           | 60A                                                 | 100A                               |  |  |  |
| MPPT Maximum efficiency               |                                                     | ≥99.5%                             |  |  |  |
| Battery                               |                                                     |                                    |  |  |  |
| Battery Rated Voltage                 | 48VDC                                               |                                    |  |  |  |
| Battery Work Voltage Range            | 43.2\                                               | /DC~60VDC                          |  |  |  |
| Battery Maximum Charging<br>Current   | 60A                                                 | 100A                               |  |  |  |

| Model                          | HP3542-AH0650P20SA HP5542-AH1050P20SA                   |                                   |  |  |  |
|--------------------------------|---------------------------------------------------------|-----------------------------------|--|--|--|
| Others                         |                                                         |                                   |  |  |  |
|                                | <0.7A                                                   | <1.0 A                            |  |  |  |
| No-load Losses                 | Test condition: Utility, PV ar                          | nd Load are not connected, AC     |  |  |  |
|                                | output is ON, far                                       | stops, @48V input                 |  |  |  |
|                                | <(                                                      | ).15A                             |  |  |  |
| Standby Current                | Test condition: Utility, PV ar                          | nd Load are not connected, AC     |  |  |  |
|                                | output is OFF, fai                                      | n stops, @48V input               |  |  |  |
| Work Temperature Range         | -20°C~+50°C (When the env                               | vironment temperature exceeds     |  |  |  |
| Work remperature Kange         | 30°C, the actual output power is reduced appropriately) |                                   |  |  |  |
| Storage Temperature Range      | -25°C~+60°C                                             |                                   |  |  |  |
| Enclosure                      | I                                                       | P20                               |  |  |  |
| Relative Humidity              | < 959                                                   | % (N.C.)                          |  |  |  |
| Altitude                       | <4000M (If the altitude exceed                          | ds 2000 meters, the actual output |  |  |  |
| Ailitude                       | power is reduced appropriately)                         |                                   |  |  |  |
| Mechanical parameters          |                                                         |                                   |  |  |  |
| Dimension (Length x Width x    | 534mm × 288mm × 163mm                                   | 590mm × 288mm × 163mm             |  |  |  |
| Height)                        | 334mm * 200mm * 103mm                                   | 59011111 ^ 200111111 ^ 163MM      |  |  |  |
| Mounting size (Length x Width) | 512mm x 245mm                                           | 568mm x 245mm                     |  |  |  |
| Mounting hole size             | Ф9mm/Ф10mm                                              | Ф9mm/Ф10mm                        |  |  |  |
| Net Weight                     | 12.0Kg                                                  | 14.8Kg                            |  |  |  |

# 9 Dimensions

Model: HP3542-AH0650P20SA (Unit: mm)

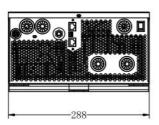

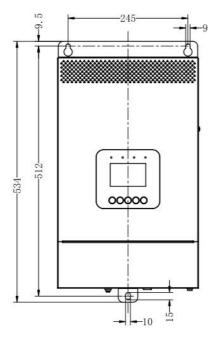

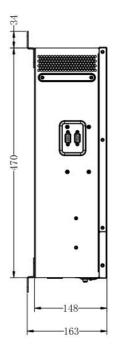

Model: HP5542-AH1050P20SA (Unit: mm)

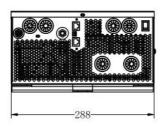

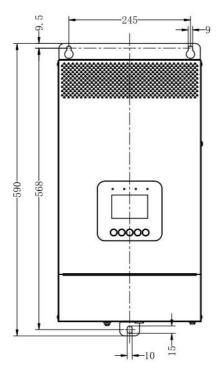

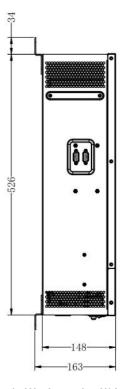

Any changes without prior notice! Version number: V1.2

**HUIZHOU EPEVER TECHNOLOGY CO., LTD.** 

Tel: +86-752-3889706

E-mail: info@epever.com

Website: www.epever.com